#### Register your product and get support at

## www.philips.com/welcome

32PFL3605H/12

42PFL3605H/12

47PFL3605H/12

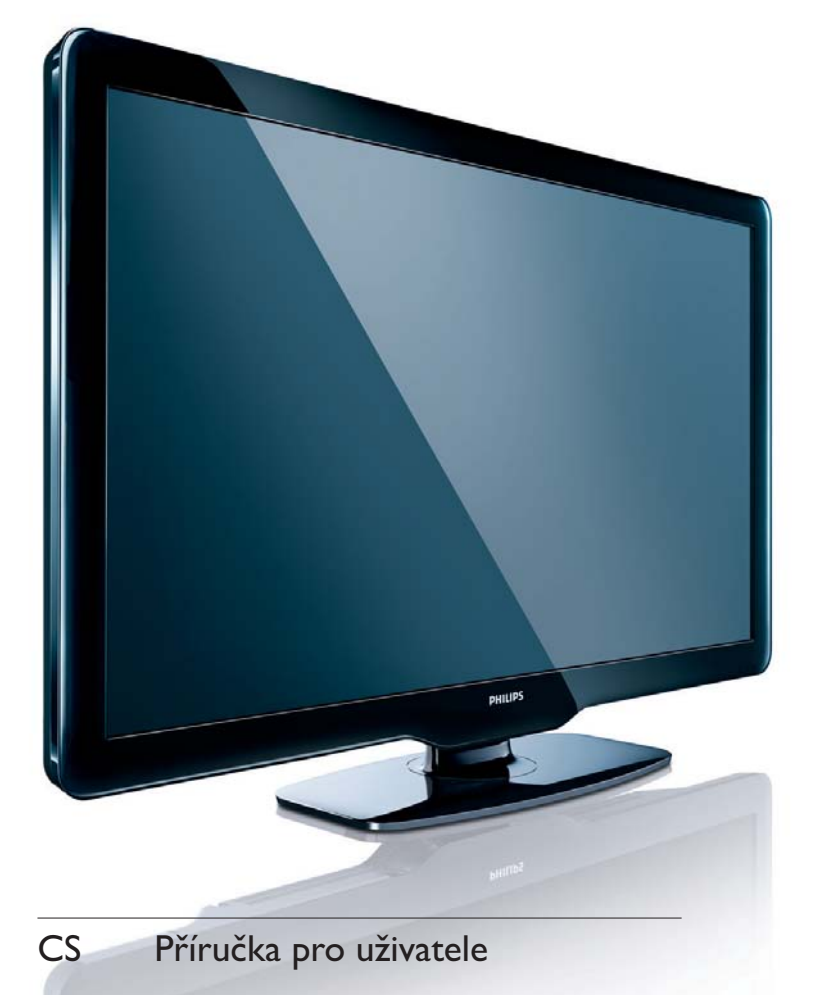

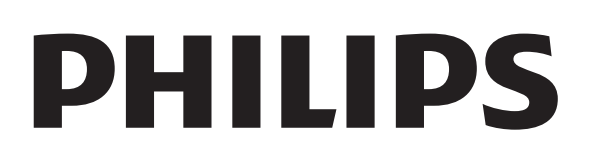

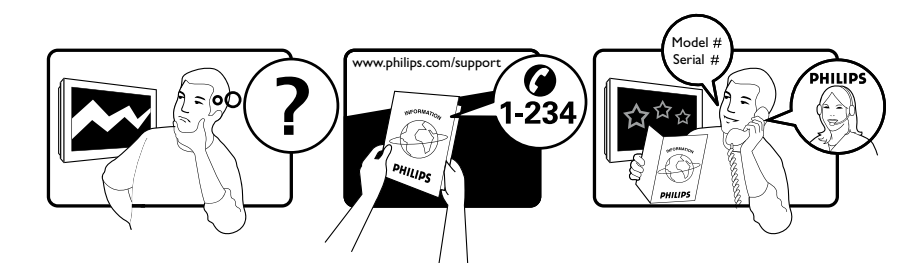

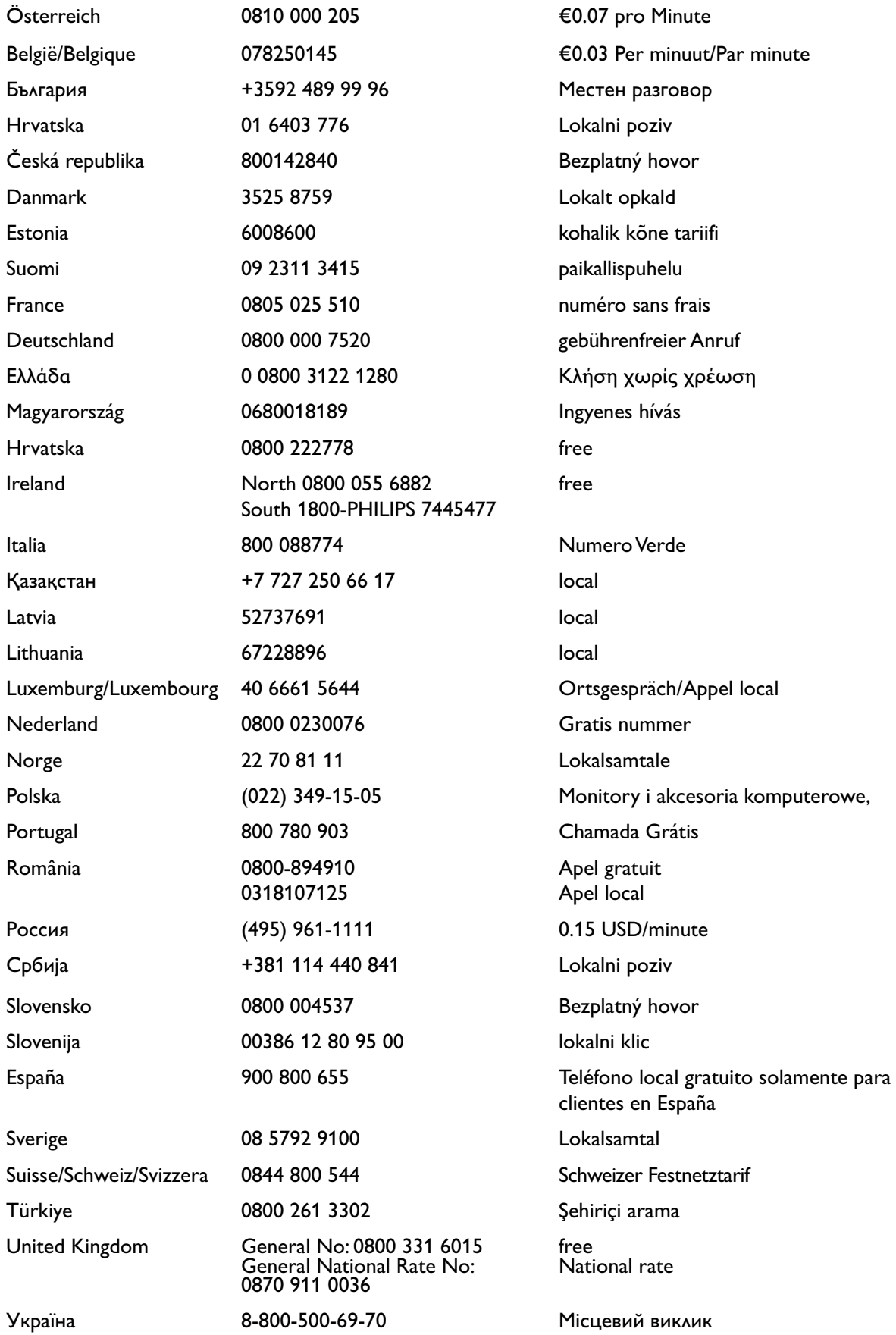

## Obsah

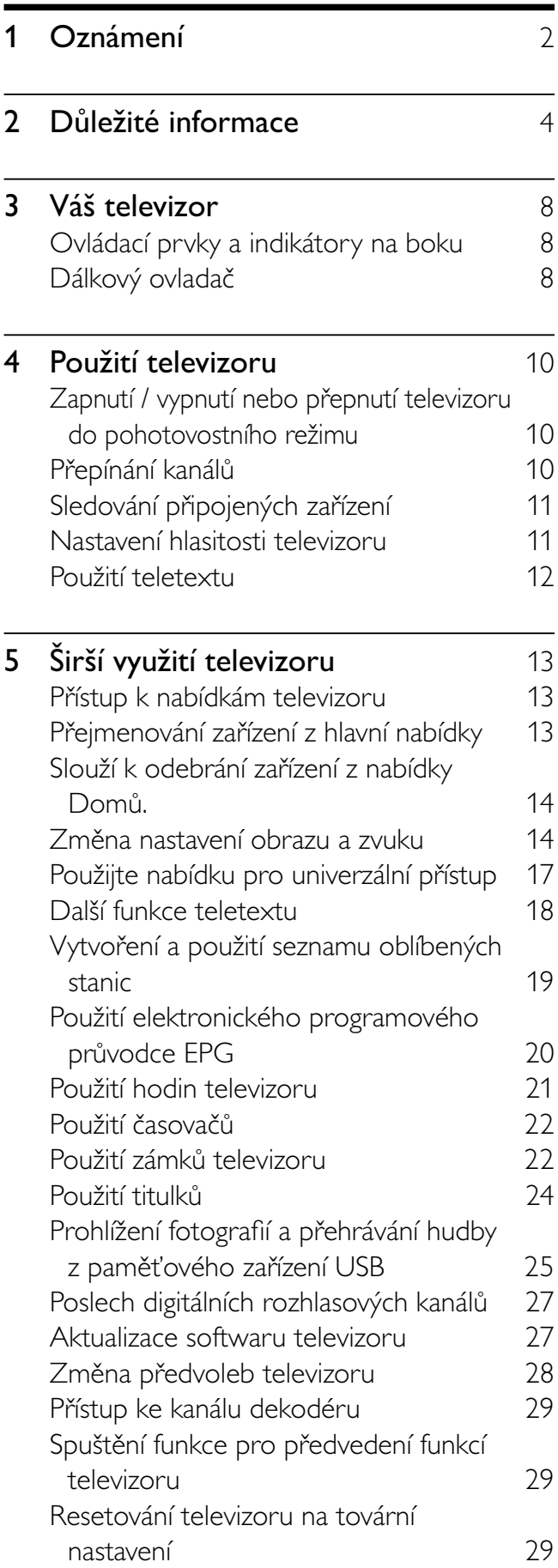

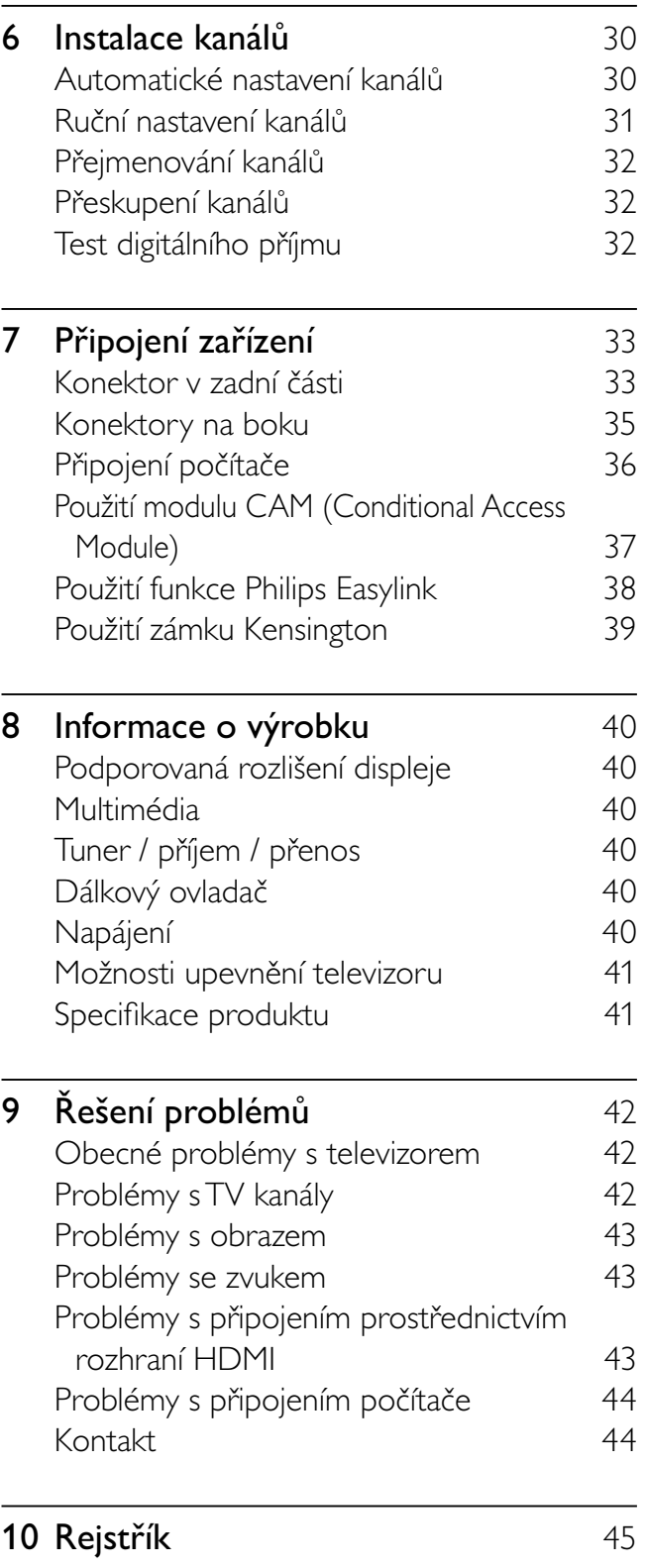

1

CS

Čeština

# 1 Oznámení

2010 © Koninklijke Philips Electronics N.V. Všechna práva vyhrazena.

Technické údaje lze měnit bez předchozího upozornění. Ochranné známky jsou majetkem společnosti Koninklijke Philips Electronics N.V nebo náležitých vlastníků. Společnost Philips si vyhrazuje právo kdykoli změnit produkty bez povinnosti přizpůsobit odpovídajícím způsobem starší příslušenství.

Materiál v této příručce je považován za odpovídající zamýšlenému použití systému. Pokud se výrobek nebo jeho jednotlivé moduly či procedury používají pro účely jiné než zde uvedené, je třeba získat potvrzení jejich platnosti a vhodnosti. Společnost Philips zaručuje, že samotný materiál neporušuje žádné patenty registrované ve Spojených státech. Neexistuje žádná jiná výslovná ani předpokládaná záruka. Záruka

- Riziko poranění, poškození televizoru nebo zrušení záruky. Nikdy se nepokoušejte opravit televizor sami.
- Televizor a příslušenství používejte jen v souladu s pokyny výrobce.
- Symbol varování na zadní straně televizoru označuje riziko úrazu elektrickým proudem. Nikdy neodnímejte kryt televizoru. V případě servisu nebo opravy vždy kontaktujte zákaznickou podporu společnosti Philips.

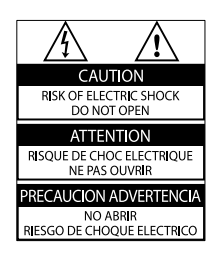

• Jakákoli operace výslovně zakázaná v této příručce a jakékoli úpravy a montážní postupy nedoporučené nebo neschválené v této příručce ruší platnost záruky.

#### Pixelová charakteristika

Tento produkt využívající technologii LCD se vyznačuje vysokým počtem barevných pixelů. Ačkoli hodnota efektivních pixelů je 99,999 % nebo více, mohou se na obrazovce vytrvale objevovat černé skvrny nebo světlé body (červené, zelené či modré). Jedná se o strukturální vlastnost displeje (nevybočující z oborových standardů), nikoli o závadu.

Soulad se standardy EMF

Společnost Koninklijke Philips Electronics N.V. vyrábí a prodává mnoho výrobků určených pro spotřebitele, které stejně jako jakýkoli jiný elektronický přístroj mají obecně schopnost vysílat a přijímat elektromagnetické signály. Jednou z předních firemních zásad společnosti Philips je zajistit u našich výrobků všechna potřebná zdravotní a bezpečnostní opatření, splnit veškeré příslušné požadavky stanovené zákonem a dodržet všechny standardy EMF platné v době jejich výroby.

Společnost Philips usiluje o vývoj, výrobu a prodej výrobků bez nepříznivých vlivů na lidské zdraví. Společnost Philips potvrzuje, že pokud se s jejími výrobky správně zachází a používají se pro zamýšlený účel, je podle současného stavu vědeckého poznání jejich použití bezpečné. Společnost Philips hraje aktivní roli ve vývoji mezinárodních standardů EMF a bezpečnostních norem, díky čemuž dokáže předvídat další vývoj ve standardizaci a rychle jej promítnout do svých výrobků.

Pojistka elektrické sítě (pouze Velká Británie) Tento televizor je vybaven schválenou lisovanou zástrčkou. Pokud je nutné pojistku elektrické sítě vyměnit, je třeba ji nahradit pojistkou stejné hodnoty, jak je uvedeno na zástrčce (např. 10 A).

- 1 Sejměte kryt pojistky a vyjměte pojistku.
- $2$  Náhradní pojistka musí vyhovovat normě BS 1362 a nést značku schválení ASTA. V případě ztráty pojistky ověřte správný typ u svého prodejce.

**3** Nasaďte kryt pojistky zpět.

Podle směrnice EMC se nesmí zástrčka tohoto produktu pro připojení k elektrické síti oddělit od napájecího kabelu.

#### Copyright

® Kensington a Micro Saver jsou ochranné známky společnosti ACCO World Corporation registrované v USA, přičemž v jiných zemích světa byla registrace již vydána nebo se čeká na vyřízení příslušné žádosti.

#### **DE DOLBY. DIGITAL PLUS**

Vyrobeno s licencí od společnosti Dolby Laboratories. Dolby a symbol dvojitého D jsou ochranné známky společnosti Dolby Laboratories.

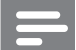

#### Poznámka

• Dostupné pouze u vybraných modelů

## HƏMI

HDMI, logo HDMI a High-Definition Multimedia Interface jsou ochranné známky nebo registrované ochranné známky společnosti HDMI Licensing LLC.

Všechny další registrované a neregistrované ochranné známky jsou vlastnictvím náležitých vlastníků.

# 2 Důležité informace

Před použitím televizoru si pozorně přečtěte všechny pokyny. Pokud dojde v důsledku neuposlechnutí těchto pokynů k poškození televizoru, záruka na přístroj zanikne.

#### Bezpečnost

#### Nebezpečí požáru nebo úrazu elektrickým proudem!

- Televizor nikdy nevystavuje dešti nebo jinému působení vody. Do blízkosti televizoru nikdy neumísťujte nádoby s vodou, například vázy. Pokud dojde k rozlití vody na televizor nebo do něj, okamžitě odpojte televizor z elektrické zásuvky. Obraťte se na středisko péče o zákazníky společnosti Philips a nechte televizor před dalším užíváním zkontrolovat.
- Nikdy neumísťujte televizor, dálkový ovládač ani baterie do blízkosti otevřeného ohně, jiných zdrojů tepla ani na přímé sluneční světlo. Abyste zabránili požáru, nikdy nenechávejte v blízkosti televizoru, dálkového ovladače nebo baterií svíčky
	- nebo jiné hořící předměty.

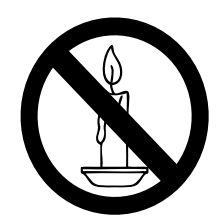

- Nikdy nevkládejte žádné předměty do ventilačních otvorů nebo jiných otvorů na televizoru.
- Při otáčení televizoru zkontrolujte, zda není napájecí kabel napínán. Při napnutí napájecího kabelu může dojít k uvolnění připojení a vzniku jisker.

#### Nebezpečí zkratu nebo požáru!

- Nikdy nevystavujte dálkový ovladač ani baterie dešti, jinému působení vody nebo nadměrným teplotám.
- Zabraňte působení nadměrné síly na elektrické zástrčky. Uvolněné zástrčky mohou jiskřit nebo způsobit požár.

#### Nebezpečí zranění nebo poškození televizoru!

- Ke zvedání a přenášení televizoru s hmotností převyšující 25 kg jsou třeba dvě osoby.
- Při montáži stojanu k televizoru používejte pouze dodaný stojan. Stojan k televizoru pevně připojte. Umístěte televizor na hladký rovný povrch, který udrží váhu televizoru a stojanu.
- Při montáži televizoru na zeď použijte pouze držák pro montáž na stěnu, který televizor unese. Připevněte držák pro montáž na stěnu pouze ke stěně, která jej a televizor unese. Společnost Koninklijke Philips Electronics N.V. nenese žádnou odpovědnost za nesprávnou montáž na zeď, která bude příčinou nehody nebo zranění.

#### Nebezpečí poranění dětí!

Postupujte podle těchto opatření, abyste zabránili převrhnutí televizoru a případnému následnému poranění dětí:

- Nikdy televizor neumísťujte na povrch pokrytý látkou nebo jiným materiálem, který lze stáhnout.
- Ujistěte se, že žádná část televizoru nepřesahuje přes okraj povrchu.
- Nikdy televizor neumísťujte na vysoký nábytek (jako například knihovnu) bez zajištění nábytku a televizoru do zdi nebo pomocí vhodné podpěry.
- Poučte děti o nebezpečí hrozícím při pokusu vylézt na nábytek k televizoru.

#### Nebezpečí přehřátí!

• Nikdy televizor neumísťujte do uzavřených prostorů. Po všech stranách televizoru ponechejte vždy volný prostor nejméně 10 cm (z důvodu zajištění proudění vzduchu). Zajistěte, aby nedošlo k zakrytí ventilačních otvorů na televizoru závěsy nebo jinými předměty.

#### Nebezpečí poškození televizoru!

Před připojením televizoru k elektrické zásuvce ověřte, že její napětí se shoduje s údajem na zadní straně televizoru. Televizor nikdy nepřipojujte k elektrické zásuvce s jiným napětím.

#### Nebezpečí zranění, požáru nebo poškození napájecího kabelu!

- Na napájecí kabel nepokládejte televizor ani žádné jiné předměty.
- Aby bylo možné napájecí kabel televizoru rychle odpojit od zásuvky, zajistěte, aby byl k elektrické zásuvce vždy umožněn snadný přístup.
- Při odpojování napájecího kabelu vždy tahejte za zástrčku, nikdy za kabel.
- Před bouřkou odpojte televizor od elektrické zásuvky a antény. Během bouřky se nedotýkejte žádné části televizoru, napájecího kabelu nebo anténního kabelu.

#### Nebezpečí poškození sluchu!

• Nepoužívejte sluchátka při vysoké hlasitosti po delší dobu.

#### Nízké teploty

• Pokud je televizor transportován při teplotách nižších než 5 °C, rozbalte jej a předtím, než jej připojíte k elektrické zásuvce, počkejte, dokud se jeho teplota nevyrovná teplotě v místnosti.

#### Péče o obrazovku

- Vyhýbejte se zobrazování statických obrazů. Statické obrazy jsou takové obrazy, které zůstávají na obrazovce po dlouhou dobu. Příkladem mohou být nabídky na obrazovce, černé pruhy nebo zobrazení času. Pokud statické obrazy musíte používat, snižte kontrast a jas obrazovky, abyste zabránili jejímu poškození.
- Před čištěním odpojte televizor od elektrické sítě.
- Televizor a rám čistěte měkkým navlhčeným hadříkem. K čištění televizoru nikdy nepoužívejte alkohol, chemikálie nebo čisticí prostředky pro domácnost.
- Nebezpečí poškození obrazovky televizoru! Nikdy se obrazovky nedotýkejte, netlačte na ni, neškrábejte a zabraňte úderům do obrazovky jakýmikoli předměty.
- Abyste zabránili deformacím a vyblednutí barev, otřete kapky vody co nejdříve.

#### Likvidace starého výrobku a baterií

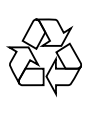

Výrobek je navržen a vyroben z vysoce kvalitního materiálu a součástí, které je možné recyklovat.

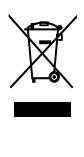

Pokud je výrobek označen tímto symbolem přeškrtnutého kontejneru, znamená to, že výrobek podléhá směrnici EU 2002/96/ES. Zjistěte si informace o místním systému sběru tříděného odpadu elektrických a elektronických výrobků.

Postupujte podle místních nařízení a nelikvidujte staré výrobky spolu s běžným komunálním odpadem.

Správná likvidace starého výrobku pomáhá předejít možným negativním dopadům na životní prostředí a zdraví lidí.

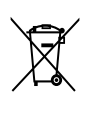

Výrobek obsahuje baterie podléhající směrnici EU 2006/66/EC, které nelze odkládat do běžného komunálního odpadu. Informujte se o místních pravidlech o sběru baterií, neboť správná likvidace pomáhá předejít nepříznivým účinkům na životní prostředí a lidské zdraví.

#### ECO-Green

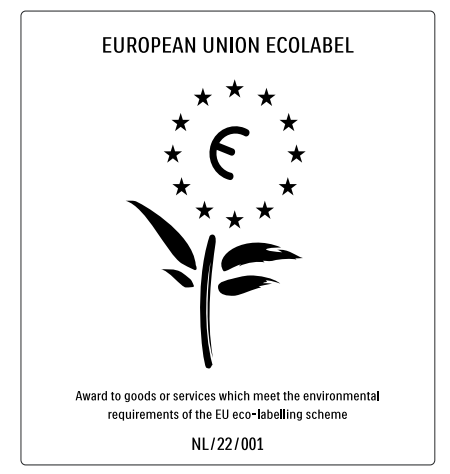

- Vysoká energetická účinnost
- Nízká spotřeba v pohotovostním režimu

• Navrženo pro podporu recyklace Společnost Philips se u svých inovativních spotřebitelských produktů neustále zaměřuje na snižování jejich dopadu na životní prostředí. Během výroby se soustředíme na vylepšování produktů s ohledem na životní prostředí, snižování množství škodlivých látek, energetickou úspornost použití, na pokyny týkající se ukončení životnosti a recyklaci výrobku.

Díky naší snaze v oblasti životního prostředí byl tento televizor oceněn značkou Ecolabel – květinou – www.ecolabel.eu Podrobné informace o spotřebě v pohotovostním režimu, zásadách platných pro záruku, náhradních dílech a recyklaci tohoto televizoru naleznete na webové

stránce společnosti Philips pro vaši zemi www.philips.com.

Tento televizor je vybaven funkcemi, které přispívají k energeticky efektivnímu používání. Tento televizor byl za své kvality týkající se životního prostředí oceněn evropskou značkou Ecolabel.

#### Energeticky efektivní funkce

Senzor okolního osvětlení (Dostupné pouze u vybraných modelů) Jestliže se setmí, vestavěný senzor okolního osvětlení sníží jas televizoru a šetří tak energii.

## • Úspora energie

Nastavení pro úsporu energie televizoru kombinuje několik televizních nastavení, které ve výsledku šetří energii. Zobrazit inteligentní nastavení v nabídce nastavení.

• Spotřeba energie v úsporném pohotovostním režimu

> Vysoce pokročilé obvody napájení, které jsou nejlepší ve své třídě, snižují spotřebu energie televizoru na extrémně nízkou úroveň, aniž by došlo ke ztrátě funkčnosti stálého pohotovostního režimu.

Řízení napájení (Dostupné pouze u vybraných modelů)

Pokročilé řízení napájení tohoto televizoru zaručuje nejefektivnější využití energie. Můžete ověřit, jak vaše osobní nastavení televizoru, úroveň jasu aktuálního obrazu na obrazovce a okolní podmínky osvětlení určují relativní spotřebu energie.

#### Likvidace produktu

Informace, jak správně zlikvidovat televizi a baterie, najdete v uživatelské příručce (viz 'Likvidace starého výrobku a baterií' na straně 6) v kapitole "Likvidace starého produktu a baterií".

# 3 Váš televizor

Gratulujeme k nákupu a vítáme Vás mezi uživateli výrobků společnosti Philips! Chceteli využívat všech výhod podpory nabízené společností Philips, zaregistrujte svůj televizor na stránkách www.philips.com/welcome.

Tato část poskytuje přehled nejčastěji používaných ovládacích prvků a funkcí televizoru.

## Ovládací prvky a indikátory na boku

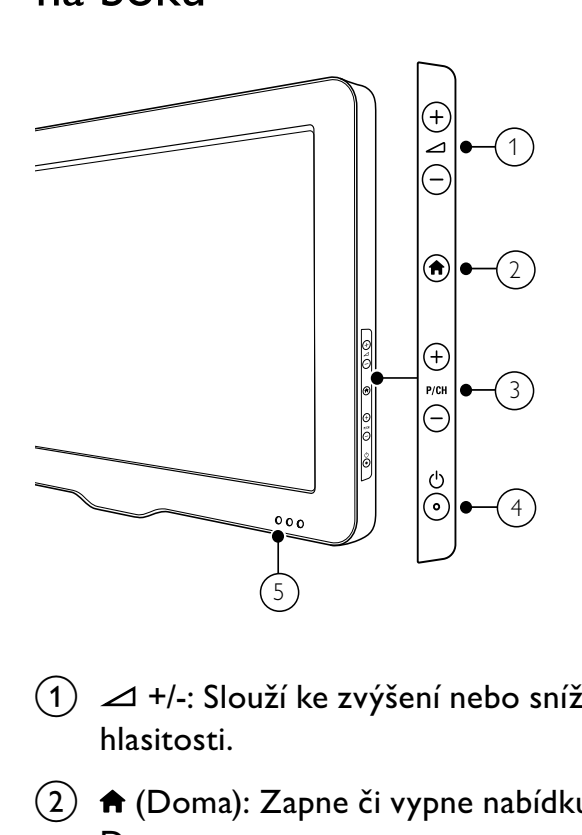

- $(1)$   $\Delta$  +/-: Slouží ke zvýšení nebo snížení hlasitosti.
- $\begin{pmatrix} 2 \end{pmatrix}$   $\bigoplus$  (Doma): Zapne či vypne nabídku Doma.
- $(3)$  P/CH +/-: Slouží k přepnutí na další nebo předchozí kanál.
- d (Napájení): Zapíná nebo vypíná výrobek Produkt se zcela vypne od napájení až po fyzickém odpojení ze zásuvky.
- $(5)$  Indikátor pohotovostního režimu a senzor dálkového ovladače

Dálkový ovladač

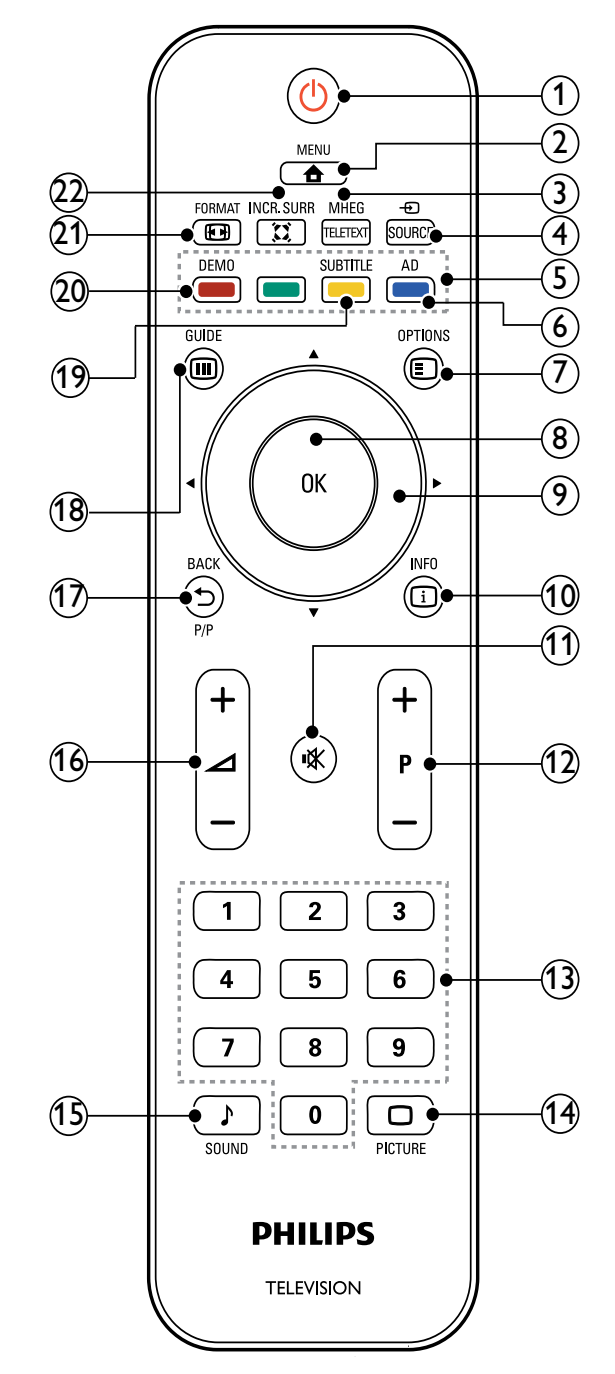

#### $(1)$   $\circ$  (Pohotovostní režim – zapnuto)

- Pokud je televizor zapnutý, přepne jej do pohotovostního režimu.
- Pokud je televizor v pohotovostním režimu, zapne jej.

#### $(2)$   $\triangle$  MENU

Slouží k zapnutí nebo vypnutí hlavní nabídky.

#### (3) MHEG/TELETEXT

Zapíná a vypíná teletext.

#### $(4)$   $\oplus$  SOURCE

Vybírá připojená zařízení.

- (5) Barevná tlačítka Slouží k výběru úkolů nebo možností.
- f AD (Popis zvuku) (jen pro rádiové vysílání a digitální kanály)

Jen Spojené království: Umožňuje zvukový komentář pro zrakově postižené osoby.

#### $(7)$   $\Box$  OPTIONS

Otevírá možnosti týkající se aktuální aktivity nebo výběru.

 $(8)$  OK

Potvrdí zadání nebo volbu a zobrazí tabulku kanálů při sledování televize.

 $(9)$  **AV<I** (Navigační tlačítka)

Slouží k procházení nabídek.

#### $(10)$  INFO

Zobrazí informace o programu (jsou-li k dispozici). Pokud je daná informace obsažena na více stránkách, stisknutím tlačítka OPTIONS přejděte na další stránku.

 $(11)$  **K** (Ztlumení)

Ztlumí nebo obnoví hlasitost.

#### $(12)$  P +/- (Program +/-)

Slouží k přepnutí na další nebo předchozí kanál. Pokud je zapnuta nabídka televizoru, slouží k přepnutí na další nebo předchozí stranu.

- $(13)$  0-9 (Číselná tlačítka) Slouží k výběru kanálu nebo nastavení.
- $(n)$   $\Box$  PICTURE (Nastavení obrazu) Otevře nabídku pro nastavení obrazu.
- $(15)$  SOUND (Nastavení zvuku) Otevře nabídku pro nastavení zvuku.

#### $(16)$   $\angle$  +/- (Hlasitost +/-)

Slouží ke zvýšení nebo snížení hlasitosti.

#### $(17)$   $\rightarrow$  BACK P/P (PŘEDCHOZÍ KANÁL)

- Slouží k návratu na předchozí obrazovku.
- Návrat na předchozí zobrazený kanál.

#### (18) m GUIDE

Přepíná mezi tabulkou kanálů a seznamem programů.

- s SUBTITLE (jen pro rádiové vysílání a digitální kanály) Zapíná a vypíná titulky.
- (20) DEMO (dostupné pouze u vybraných modelů) Zapne či vypne nabídku Demo.
- $(21)$  **ED FORMAT** Vybírá formát obrazu.

#### $(22)$   $\tilde{\text{z}}$  INCR. SURR

Povolí funkci Incredible Surround pro zdroje stereofonního zvuku. Povolí prostorový režim pro zdroje monofonního zvuku.

#### Použití dálkového ovládání

Dálkové ovládání je třeba při jeho používání udržovat v blízkosti televizoru a namířit na snímač dálkového ovládání. Ujistěte se, že se mezi dálkovým ovládáním a televizorem nenachází žádný nábytek, zeď nebo jiné předměty.

# $\frac{1}{2}$  $\sim$ 5m  $~10^{\circ}$

# 4 Použití televizoru

Tato část popisuje základní funkce televizoru.

## Zapnutí / vypnutí nebo přepnutí televizoru do pohotovostního režimu

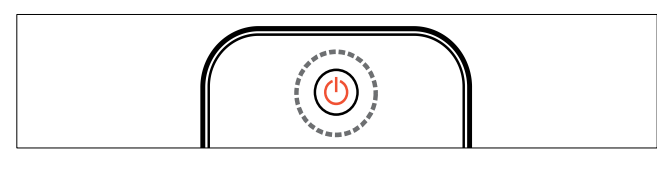

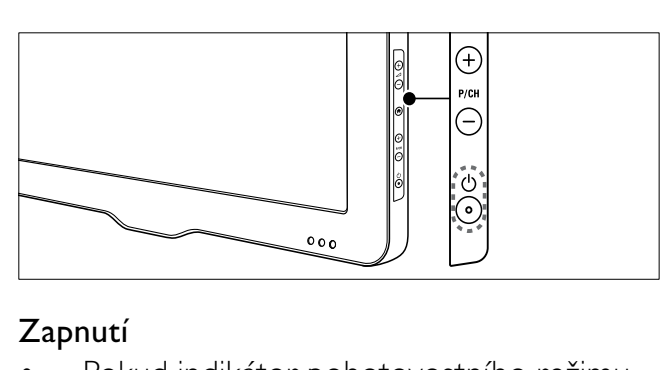

#### Zapnutí

- Pokud indikátor pohotovostního režimu nesvítí, stiskněte tlačítko **( Napájení**) na boku televizoru.
- Jestliže svítí indikátor pohotovostního režimu červeně, na dálkovém ovladači stiskněte tlačítko  $\circlearrowright$  (Pohotovostní režim – zapnuto).

#### Přepnutí do pohotovostního režimu

- Stiskněte tlačítko (Pohotovostní režim – zapnuto) na dálkovém ovladači.
	- » Indikátor pohotovostního režimu se rozsvítí červeně.

#### Vypnutí

- Stiskněte tlačítko  $\Phi$  (Napájení) na boční straně televizoru.
	- » Indikátor pohotovostního režimu zhasne.

## Tip

• Ačkoli televizor v pohotovostním režimu spotřebovává pouze velmi malé množství energie, spotřebovává ji po celou dobu. Pokud nebudete přístroj delší dobu používat, odpojte napájecí kabel od elektrické zásuvky.

#### Poznámka

• Nemůžete-li najít dálkové ovládání a chcete zapnout televizor z pohotovostního režimu, stiskněte tlačítko P/CH +/- na boku televizoru.

## Přepínání kanálů

- Stiskněte tlačítko P +/- na dálkovém ovladači nebo tlačítko P/CH +/- na boční straně televizoru.
- Použijte Číselná tlačítka k zadání čísla kanálu.
- Stisknutím tlačítka **OK** tabulku kanálů ukončete.
- Stisknutím tlačítka **DBACK P/P** na dálkovém ovladači se vrátíte k předchozímu sledovanému kanálu.

#### Poznámka

• Při použití seznamu oblíbených kanálů můžete vybrat jen kanály v seznamu (viz 'Volba seznamu oblíbených stanic' na straně 19).

#### Přepínání kanálů pomocí tabulky kanálů

Tabulka kanálů umožňuje prohlížení všech dostupných kanálů ve formě mřížky.

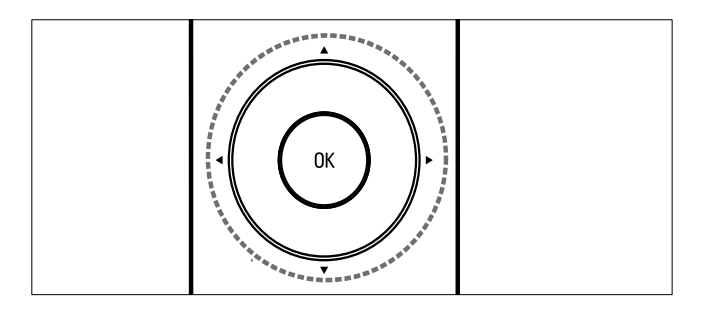

- 1 Stiskněte tlačítko OK. » Zobrazí se tabulka kanálů.
- 2 Stisknutím tlačítka **AV4>** vyberete kanál a zobrazíte jeho náhled.
- 3 Stisknutím tlačítka OK začnete sledovat vybraný kanál.

## Sledování připojených zařízení

#### Poznámka

• Než zvolíte na televizoru určité zařízení jako zdroj, zapněte je.

## Použití tlačítka zdrojů

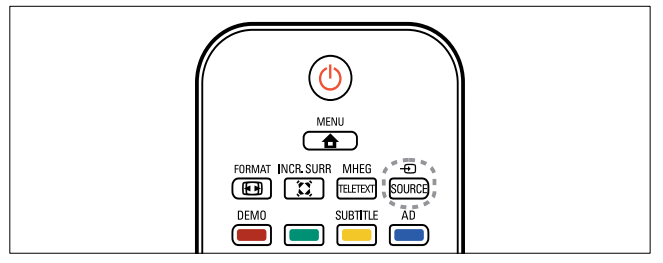

- 1 Stiskněte tlačítko **DSOURCE**. » Zobrazí se seznam zdrojů.
- 2 Použijte tlačítko  $\blacktriangle\nblacktriangledown$ k volbě zařízení.<br>3 Stisknutím tlačítka OK volbu potvrďi
- Stisknutím tlačítka OK volbu potvrďte.
	- ← Televizor se přepne na vybrané zařízení.

## Nastavení hlasitosti televizoru

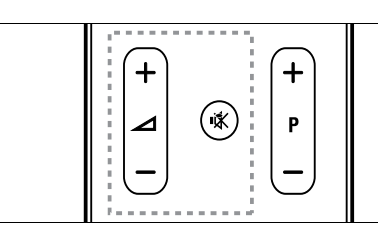

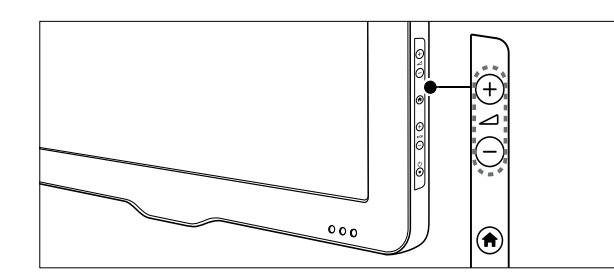

#### Zvýšení nebo snížení hlasitosti

Stiskněte tlačítko ⊿ +/-.

#### Ztlumení zvuku nebo zrušení ztlumení zvuku

- Stisknutím tlačítka  $*$  ztlumte zvuk.
- Dalším stisknutím tlačítka **\*** zvuk obnovíte.

## Použití teletextu

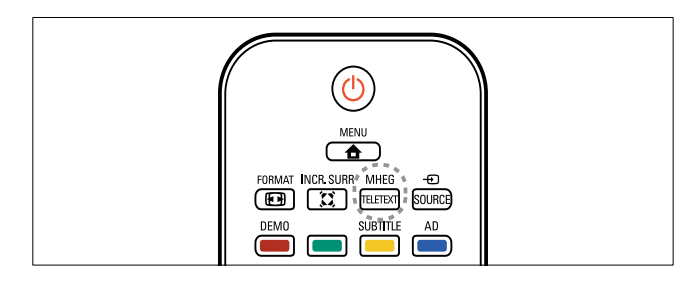

- 1 Stiskněte tlačítko MHEG/TELETEXT. » Objeví se hlavní stránka s rejstříkem.
- 2 Vyberte stránku podle těchto pokynů:
	- Použijte Číselná tlačítka k zadání čísla stránky.
	- Stisknutím tlačítka P +/- zobrazíte následující nebo předchozí stránku.
	- Použijte Barevná tlačítka k volbě barevně označené položky.
	- Stisknutím tlačítka **DBACK** se vrátíte na předchozí zobrazenou stránku.
- 3 Stisknutím tlačítka MHEG/TELETEXT teletext ukončíte.

#### Poznámka

• Pro uživatele ve Spojeném království: Některé digitální televizní kanály nabízejí speciální digitální textové služby (například BBC1).

# 5 Širší využití televizoru

## Přístup k nabídkám televizoru

Nabídky slouží k ladění kanálů, změně nastavení obrazu a zvuku a k použití dalších funkcí.

- 1 Stiskněte tlačítko <del> $\triangle$ </del> MENU.
	- » Objeví se obrazovka nabídek.

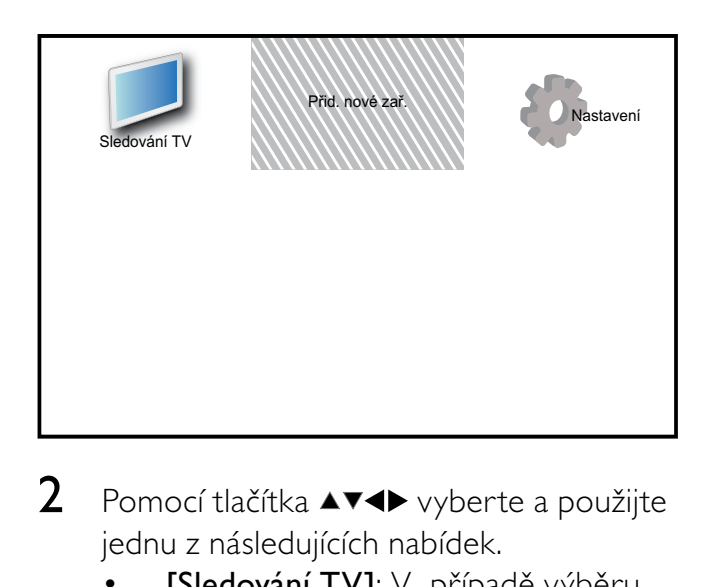

- 2 Pomocí tlačítka  $\blacktriangle$   $\blacktriangledown$  vyberte a použijte jednu z následujících nabídek.
	- [Sledování TV]: V případě výběru jiného zdroje přepne zpět na zdroj antény.
	- [Přid. nové zař.]: Slouží pro přidání nových zařízení do nabídky Domů.
	- [Nastavení]: Otevírá nabídky pro změnu obrazu, zvuku a jiných nastavení.
- 3 Stisknutím tlačítka OK volbu potvrďte.
- 4 Stisknutím tlačítka  $\triangle$  MENU nastavení ukončíte.

## Tip

• Po výběru možnosti [Přid. nové zař.] vyberte podle pokynů na obrazovce správné zařízení a konektor.

## Přejmenování zařízení z hlavní nabídky

Po přidání nového zařízení do hlavní nabídky můžete provést přejmenování tohoto zařízení.

- 1 Stiskněte tlačítko **+ MENU**.
- 2 Stisknutím tlačítka **AVI** vyberte zařízení k přejmenování.
- 3 Stiskněte tlačítko **OPTIONS**. » Zobrazí se nabídka Možnosti.
- 4 Stisknutím tlačítka  $\blacktriangle\blacktriangledown$  vyberte možnost [Přejm. zaříz.], poté stiskněte tlačítko OK.

» Zobrazí se pole pro zadání textu.

- 5 Stisknutím tlačítek  $\blacktriangle$   $\blacktriangledown$  vyberte znaky.
- 6 Stisknutím tlačítka OK potvrdíte jednotlivé znaky.
- 7 Stiskněte tlačítko **[Dokončeno]** a stisknutím tlačítka OK dokončete přejmenování zařízení.

#### Poznámka

- Název zařízení může být dlouhý až 16 znaků.
- Stisknutí tlačítka [Aa] slouží k přepínání mezi zadáváním malých a velkých písmen.

## Slouží k odebrání zařízení z nabídky Domů.

Pokud zařízení není nadále připojeno k televizoru, odeberte je z nabídky Domů.

- 1 Stiskněte tlačítko <del>a</del> MENU.<br>2 Stisknutím tlačítka **AVED** vy
- Stisknutím tlačítka  $\blacktriangle \blacktriangledown \blacktriangle \blacktriangledown$  vyberte zařízení k odebrání.
- 3 Stiskněte tlačítko **OPTIONS.**<br>4 Stisknutím tlačítka AV vyberte r
- Stisknutím tlačítka ▲▼ vyberte možnost [Odebrat zařízení], poté stiskněte tlačítko OK.
- 5 Vyberte možnost [Odebrat] a stiskněte tlačítko OK.
	- » Vybrané zařízení je odebráno z hlavní nabídky.

## Změna nastavení obrazu a zvuku

Obraz a zvuk lze nastavit podle vlastních požadavků. Můžete použít předdefinovaná nastavení nebo provést nastavení ručně.

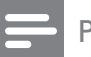

#### Poznámka

• Při sledování televize nebo použití externích zařízení stiskněte tlačítko **OPTIONS** a poté vyberte [Obraz a zvuk], čímž získáte rychlý přístup k nastavení obrazu a zvuku.

#### Použít asistenta nastavení.

Funkce asistent nastavení vás provede nastavením obrazu a zvuku.

- 1 Stiskněte tlačítko <del> $\triangle$ </del> MENU.
- 2 Stisknutím tlačítka  $\blacktriangle$ v $\blacktriangle$  vyberte možnost [Nastavení] > [Obraz] > [Asistent nastav.].
- 3 Stiskněte tlačítko OK.
	- » Objeví se nabídka [Asistent nastav.]. Podle pokynů na obrazovce zvolte upřednostňované nastavení obrazu.

#### Použití nastavení obrazu

Nastavení obrazu lze použít k zavedení předdefinovaného nastavení obrazu.

- 1 Stiskněte tlačítko  $\Box$  PICTURE.
	- » Objeví se nabídka [Smart Obraz].
- 2 Stisknutím tlačítka  $\blacktriangle\blacktriangledown$  vyberte jedno z následujících nastavení.
	- **[Osobní]**: Použije nastavení uvedená v nabídce [Asistent nastav.].
	- **[]asné]**: Použije bohatá a dynamická nastavení.
	- [Standardní]: Upraví nastavení obrazu vhodné pro většinu prostředí a druhů videa.
	- **[Kino]**: Použijte nastavení pro sledování filmů.
	- [Hra]: Použije nastavení pro hry.
	- **[Úsp. energie]**: Použije energeticky úsporné nastavení obrazu.
	- [Přírozené]: Použije nejlepší kvalitu obrazu.
	- [Osobní]: Použije vlastní přizpůsobené nastavení obrazu.
- 3 Stisknutím tlačítka OK volbu potvrďte.
	- » Vybrané přednastavení obrazu se zavede.

#### Ruční úprava nastavení obrazu

- 1 Stiskněte tlačítko **+ MENU**.
- 2 Stisknutím tlačítka **AV4D** vyberte možnost [Nastavení] > [Obraz].
- 3 Stisknutím tlačítka  $\blacktriangle$ v $\blacktriangle$  vyberte následující nastavení.
- [Smart Obraz]: Otevře předdefinovaná nastavení obrazu.
- **[Kontrast videa]**: Upraví intenzitu videa, ale nezmění podsvícení.
- **[Kontrast]**: Upraví intenzitu podsvícených oblastí, ale nezmění obsah videa.
- [Jas]: Nastaví intenzitu a detaily tmavých oblastí.
- [Barevný]: Nastaví sytost barev.
- [Barevný tón]: Kompenzuje barevné variace.
- [Ostrost]: Upraví ostrost obrazu.
- [Redukce šumu]: Odfiltruje a redukuje šum v obraze.
- **[Odstín]**: Upraví vyvážení barev obrazu.
- [Vlastní nádech]: Přizpůsobí nastavení odstínu. (K dispozici, pouze pokud je vybrána možnost [Odstín] > [Osobní] )
- [Digital Crystal Clear]: Slouží k vyladění každého pixelu tak, aby odpovídal okolním pixelům. Výsledkem je brilantní obraz ve vysokém rozlišení.
	- Vylepší kontrast.: [Dynam. kontr.]Doporučujeme používat nastavení [Střední].
	- [Dyn. Podsvíc.]: Upraví jas podsvícení obrazu podle světelných podmínek prostředí.
	- [Redukce MPEG art.]: Vyhladí přechody na digitálním obrazu. Tuto funkci lze zapnout či vypnout.
	- [Vylepšení barev]: Nastaví živější barvy a zlepší rozlišení detailů v jasných barvách. Tuto funkci lze zapnout či vypnout.
- [Režim PC]: Upraví obraz, když je k televizoru připojen počítač přes rozhraní HDMI nebo DVI.
- **[Formát obrazu]**: Změní formát obrazu.
- [Velik. obrazu]: Upraví zobrazenou oblast. (Jsou-li hodnoty nastaveny na maximum, na obraze může být vidět šum nebo hrubé okraje.)
- [Vodor. posunutí]: Nastaví obraz vodorovně pro formáty PC-VGA, DVI, HDMI nebo YPbPr.
- [Svislé posunutí]: Nastaví obraz svisle pro formáty PC-VGA, DVI, HDMI nebo YPbPr.

#### Změna formátu obrazu

- 1 Stiskněte tlačítko **ED FORMAT**. » Zobrazí se ukazatel formátu obrazu.
- $2$  Vyberte tlačítky  $\blacktriangle\blacktriangledown$  formát obrazu. » Vybraný formát obrazu se aktivuje.
- 3 Stisknutím tlačítka OK volbu potvrďte.

#### Shrnutí formátů obrazu

Můžete nastavit následující parametry obrazu.

#### Poznámka

• V případě některých zdrojů obrazu nebudou k dispozici všechna nastavení.

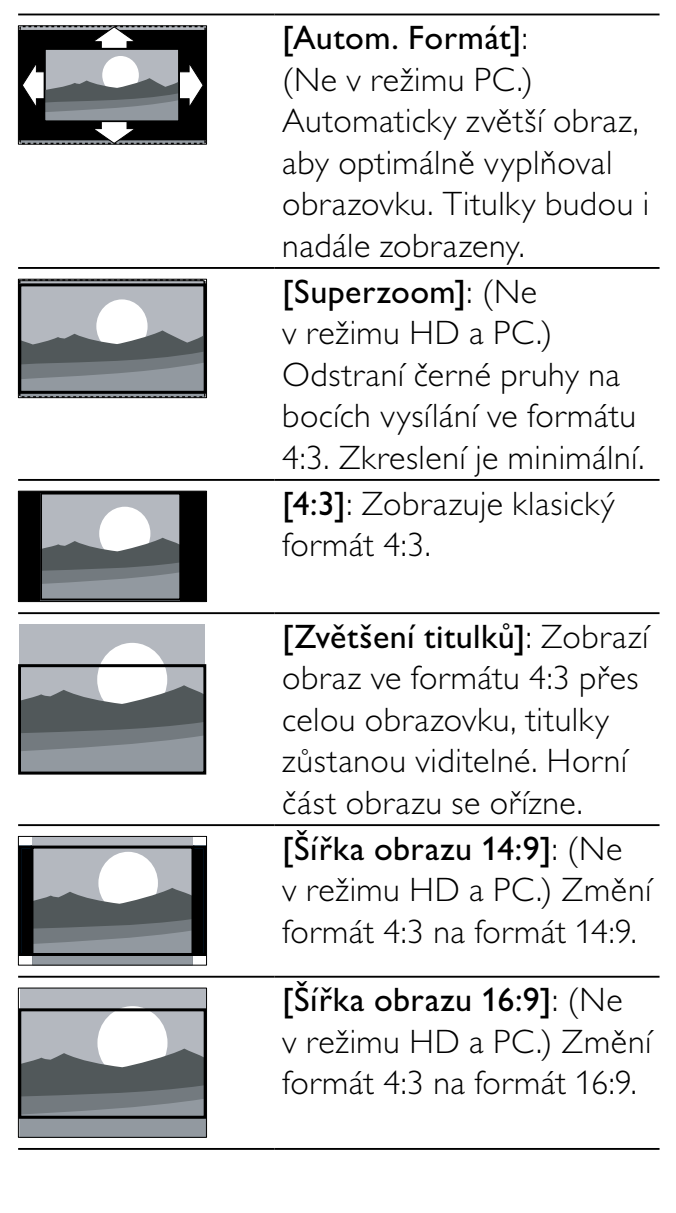

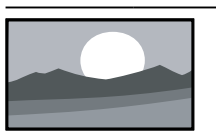

[Širokoúhlé]: Upraví formát 4:3 na formát 16:9

[Nepřepočítané]: Pouze v režimech HD a PC a pouze u vybraných modelů. Umožňuje nastavení maximální odstrosti. Kvůli systémům vysílání může docházet k určitému zkreslení. Nejlepších výsledků dosáhnete nastavením rozlišení počítače na režim širokého obrazu.

#### Použití nastavení zvuku

Nastavení zvuku lze použít k zavedení předdefinovaného nastavení.

- 1 Stiskněte tlačítko J SOUND. » Objeví se nabídka [Smart Zvuk].
- 2 Stisknutím tlačítka  $\blacktriangle\blacktriangledown$  vyberte následující nastavení.
	- [Osobní]: Použije nastavení přizpůsobené v nabídce pro zvuk.
	- [Standardní]: Upraví nastavení zvuku vhodné pro většinu prostředí a typů zvuku.
	- [Zprávy]: Použije nastavení pro mluvené slovo, jako jsou zprávy.
	- **[Film]**: Použije nastavení pro filmy.
- 3 Stisknutím tlačítka OK volbu potvrďte.
	- » Vybrané přednastavení zvuku se zavede.

#### Ruční úprava nastavení zvuku

- 1 Stiskněte tlačítko **+ MENU**.
- 2 Stisknutím tlačítka  $\blacktriangle$ v $\blacktriangle$  vyberte možnost [Nastavení] > [Zvuk]. » Objeví se nabídka [Zvuk].
- 3 Stisknutím tlačítka  $\blacktriangle$ v $\blacktriangle$  vyberte následující nastavení.
- [Smart Zvuk]: Otevře předdefinovaná nastavení zvuku.
- **[Basy]**: Upraví úroveň basů.
- [Výšky]: Upraví úroveň výšek.
- [Synch. zvuku a rtů]: Aktivuje nebo deaktivuje výstup zvuku lipsync. Jeli tato možnost aktivována, televizor synchronizuje kvalitu zvuku a videa. Je-li tato možnost deaktivována, je třeba nastavit zvuk lipsync v externím zařízení připojeném k televizoru. (k dispozici pouze s připojením SPDIF)
- [Hlasitost]: Upraví hlasitost.
- [Hlas. pro nevidom]: Slouží k nastavení kombinace zvuku pro zrakově postižené s normálním zvukem. Pokud je tato možnost k dispozici, obsahuje zvuk pro zrakově postižené zvukové popisy akcí na obrazovce. Tuto volbu můžete aktivovat také stisknutím tlačítka AD (Popis zvuku). (Platí pouze pro Velkou Británii.)
- [Vyvážení]: Upraví vyváženost zvuku mezi pravým a levým reproduktorem.
- [Jazyk zvuku]: K dispozici u digitálních kanálů v případě, že je vysíláno několik jazyků. Zobrazuje seznamu dostupných jazyků zvuku.
- [Dual I-II]: Vybírá jazyky zvuku, pokud je k dispozici vysílání v duálním režimu zvuku.
- **[Mono/Stereo]**: Vybírá režim zvuku mono nebo stereo, pokud je k dispozici vysílání v režimu stereo.
- [Reproduktory TV]: Slouží k zapnutí nebo vypnutí reproduktorů televizoru. (K dispozici pouze v případě, je-li zapnutá funkce EasyLink.)
- [Surround]: Povolí prostorový zvuk.
- [Hlasitost sluch.]: Nastaví hlasitost sluchátek.
- [Automatická úprava hlasitosti]: Automaticky vyrovnává náhlé změny hlasitosti, například při přepínání kanálů.
- [Delta hlasitost]: Vyrovnává rozdíly v hlasitosti mezi kanály nebo připojenými zařízeními. Před změnou hlasitosti delta přepněte televizor na připojené zařízení.
- [SPDIF OUT]: Slouží k výběru typu digitálního zvukového výstupu prostřednictvím konektoru SPDIF.
	- [PCM]: Převádí zvuk, který není ve formátu PCM, do formátu PCM.
	- [Vícekanálový]: Slouží k výstupu zvuku do domácího kina.

## Použijte nabídku pro univerzální přístup

Nabídku pro univerzální přístup můžete aktivovat během první instalace. Jakmile je povolena, při sledování televize nebo prohlížení obsahu externích zařízení získáte rychlý přístup do nabídek pro zrakově či sluchově postižené.

## Tip

- Nabídku pro univerzální přístup můžete také aktivovat výběrem [Nastavení] > [Instalace] > [Předvolby] > [Univerz. přístup] > [Zapnuto].
- 1 Při sledování televizoru stiskněte tlačítko **OD OPTIONS.** 
	- » Zobrazí se nabídka možností televizoru.
- 2 Stiskněte tlačítko [Univerz. přístup] a poté stisknutím tlačítka OK nebo ▶ volbu potvrďte.
- $3$  Stisknutím tlačítka  $\blacklozenge$  vyberte jednu z následujících možností a stisknutím tlačítka OK volbu potvrďte.
	- [Sluchově postižení]: Aktivuje nebo deaktivuje titulky pro sluchově postižené.
	- [Zrakově postižení]: Slouží k výběru reproduktoru, sluchátek nebo obou možností pro přehrávání zvuku [Hlas. pro nevidom]. Vyberte možnost [Vypnuto] a vypněte funkci Popis zvuku. (Lze použít pouze ve Velké Británii).
	- [Hlas. pro nevidom]: Slouží k úpravě hlasitosti pro zrakově postižené.

#### Tip

• Stisknutím barevných tlačítek na dálkovém ovládání zadejte požadované možnosti.

## Další funkce teletextu

#### Přístup do nabídky možností teletextu

Otevře vlastnosti teletextu v nabídce možností teletextu.

- 1 Stiskněte tlačítko MHEG/TELETEXT. » Objeví se obrazovka teletextu.
- 2 Stiskněte tlačítko **OPTIONS**. » Objeví se nabídka možností teletextu.
- 3 Stisknutím tlačítka  $\blacktriangle\blacktriangledown$  vyberte jednu z následujících možností.
	- [Odhalit]: Skryje nebo zobrazí skryté informace na stránce, jako jsou například řešení hádanek nebo kvizů.
	- **[Opako. podstránky]**: Automaticky přepíná mezi podstránkami, jsou-li k dispozici.
	- **[Jazyk]**: Přepíná na jinou skupinu jazyků pro správné zobrazení jazyka, jestliže daný jazyk používá jinou znakovou sadu.
	- [Zastavit stránku]: Zastaví aktuální stránku.
	- [Dvojitá obrazovka] / [Celá obrazovka]: Aktivuje nebo deaktivuje duální teletext.
- 4 Stisknutím tlačítka ▲▼◀▶ proveďte výběr a poté stisknutím tlačítka OK volbu potvrďte.
- 5 Stisknutím tlačítka  $\hookrightarrow$  BACK ukončete nabídku možností pro teletext.

#### Výběr podstránek teletextu

Teletextová stránka může obsahovat několik dílčích stránek. Podstránky se zobrazí na pruhu vedle hlavního čísla stránky.

- 1 Stiskněte tlačítko MHEG/TELETEXT. » Objeví se obrazovka teletextu.
- 2 Stisknutím tlačítka P +/- vyberte stránku teletextu.
- **3** Stisknutím tlačítka  $\blacktriangle$  zobrazte podstránku.

#### Zvolte vysílání teletextu teletextových stránek

Teletextové stránky T.O.P. (Table Of Pages) umožňují snadno přecházet z jednoho tématu na jiné bez použití čísel stránek. Teletextové stránky T.O.P. nejsou vysílány na všech televizních kanálech.

- 1 Stiskněte tlačítko MHEG/TELETEXT. » Objeví se obrazovka teletextu.
- 2 Stiskněte tlačítko **INFO**.
	- » Zobrazí se přehled teletextových stránek.
- 3 Stisknutím tlačítek **AV4D** vyberte téma.
- 4 Stisknutím tlačítka OK zobrazte stránku.

#### Použití teletextu 2.5

Teletext 2.5 nabízí více barev a lepší grafiku než běžný teletext. Pokud je teletext 2.5 vysílán kanálem, je ve výchozím nastavení zapnutý.

- 1 Stiskněte tlačítko **AMENU**.
- 2 Stisknutím tlačítka **AVK** vyberte možnost [Nastavení] > [Instalace] >  $[Předvolby]$  >  $[Teletext 2.5]$ .
- 3 Stisknutím tlačítka  $\blacktriangle\blacktriangledown$  vyberte možnost [Zapnuto] nebo [Vypnuto].
- 4 Stisknutím tlačítka OK volbu potvrďte.

## Vytvoření a použití seznamu oblíbených stanic

Můžete vytvořit seznam upřednostňovaných televizních kanálů, aby se vám později snáze vyhledávaly.

#### Volba seznamu oblíbených stanic

- 1 Při sledování televize zobrazte tabulku kanálů stisknutím tlačítka OK.
- 2 Stiskněte tlačítko **OPTIONS**. » Objeví se nabídka možností pro kanály.
- $3$  Tlačítkem  $4$ vyberte možnost [Vyberte seznam] a poté ji potvrďte stisknutím tlačítka OK.
	- → Zobrazí se možnosti seznamu kanálů.
- 4 Vyberte možnost [Oblíbený] a stiskněte tlačítko OK.
	- » V tabulce kanálů se zobrazí jen kanály v seznamu oblíbených stanic.

#### Poznámka

• Tabulka oblíbených kanálů je prázdná, dokud nepřidáte kanály na seznamy oblíbených kanálů.

#### Zobrazení všech kanálů

Můžete zavřít seznam oblíbených stanic a zovbrazit všechny naladěné kanály.

- 1 Při sledování televizoru stiskněte tlačítko OK.
	- » Zobrazí se tabulka kanálů.
- 2 Stiskněte tlačítko **OPTIONS**. » Objeví se nabídka možností pro kanály.
- $3$  Tlačítkem  $4$ vyberte možnost [Vyberte seznam] a poté ji potvrďte stisknutím tlačítka OK nebo  $\blacktriangleright$ .
- 4 Vyberte možnost **[Všechny]** a stiskněte tlačítko OK.
	- » V tabulce kanálů se zobrazí všechny kanály.

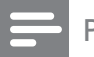

#### Poznámka

• Při každém zobrazení tabulky kanálů budou všechny oblíbené kanály označené hvězdičkou.

#### Přidání kanálu do seznamu oblíbených stanic

#### Tip

- Před přidání kanálů do seznamu oblíbených stanic zobrazte všechny kanály.
- 1 Při sledování televizoru stiskněte tlačítko OK.
	- » Zobrazí se tabulka kanálů.
- 2 Stisknutím tlačítka **AV4D** vyberte kanál, který chcete přidat do seznamu oblíbených kanálů.
- 3 Stiskněte tlačítko **OPTIONS**.
	- » Objeví se nabídka možností pro kanály.
- 4 Vyberte možnost [Jako oblíbené] a stiskněte tlačítko OK.
	- » Kanál bude přidán do seznamu oblíbených stanic.

#### Poznámka

• Všechny oblíbené kanály budou v tabulce kanálů označeny hvězdičkou.

#### Odebrání kanálu ze seznamu oblíbených stanic

- 1 Při sledování televizoru stiskněte tlačítko OK.
	- » Zobrazí se tabulka kanálů.
- 2 Stisknutím tlačítka  $\blacktriangle$   $\blacktriangledown$  vyberte kanál k odebrání.
- 3 Stiskněte tlačítko **OPTIONS**.
- 4 Vyberte možnost **[Odebrat z oblíben]** a stiskněte tlačítko OK.
	- » Kanál byl odstraněn.

## Použití elektronického programového průvodce EPG

EPG je průvodce na obrazovce, který je k dispozici pro digitální kanály. Umožňuje:

- Zobrazení seznamu vysílaných digitálních programů
- Zobrazit aktuální pořady
- Seskupovat pořady podle žánru
- Nastavit připomenutí začátků pořadů
- Nastavit preferované kanály EPG

#### Zapnutí funkce EPG

- 1 Při sledování televizoru stiskněte tlačítko GUIDE.
	- » Otevře se obrazovka plánovače EPG s informacemi o naplánovaných programech.

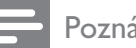

#### Poznámka

• Data EPG jsou k dispozici jen ve vybraných zemích a jejich načítání může nějakou dobu trvat.

## Použití funkce EPG

- 1 Při sledování televizoru stiskněte tlačítko GUIDE.
	- » Objeví se obrazovka plánovače EPG.
- 2 Stiskněte tlačítko **+ MENU**. » Objeví se menu Průvodce programem.
- 3 Stisknutím tlačítka  $\blacktriangle$ v $\blacktriangle$  vyberte požadovanou možnost a stisknutím tlačítka OK volbu potvrďte.
- 4 Stisknutím tlačítka **+ MENU** nabídku EPG ukončíte.

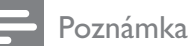

• V nabídce EPG se objeví pouze kanály v seznamu [Preferované kanály EPG].

## Použití nabídky možností EPG

Nabídka možností EPG slouží k nastavování nebo mazání připomínek, změně dne a přístupu k dalším užitečným možnostem EPG.

- 1 Stiskněte tlačítko **m GUIDE**.
- 2 Stiskněte tlačítko  $\Box$  OPTIONS. » Otevře se nabídka EPG.
- **3** Stisknutím tlačítka  $\blacktriangle$  vyberte jednu z následujících možností.
	- [Nast. připomínku] / [Smazat připomínku]: Nastaví nebo vymaže připomínky programu.
	- [Změnit den]: Nastaví den EPG.
	- **[Zobrazit info]**: Zobrazí informace o programu.
	- [Vyhledávání podle žánru]: Vyhledává televizní programy podle žánru.
	- [Naplánované připomínky]: Uvede seznam připomenutí začátků pořadů. Dostupné pouze pro připravované programy.
	- [Preferované kanály EPG]: Nastaví upřednostňované kanály EPG.
- 4 Stisknutím tlačítka OK tuto možnost zadejte nebo ji aktivujte.
- **5** Stisknutím tlačítka  $\rightarrow$  BACK nabídku EPG ukončíte.

## Tip

• Stisknutím tlačítka **m GUIDE** můžete přepínat mezi tabulkou EPG a tabulkou kanálů.

## Použití hodin televizoru

Na obrazovce televizoru lze zobrazit hodiny. Na hodinách se zobrazuje aktuální čas podle data a času přijímaného od provozovatele služeb digitální televize.

#### Nastavení času televizoru

V některých zemích můžete čas televizoru nastavit ručně.

- 1 Stiskněte tlačítko <del>A</del> MENU.
- 2 Vyberte položku [Nastavení] > [Funkce] > [Hodiny].
	- » Objeví se nabídka [Hodiny].
- 3 Použijte tlačítko  $\blacktriangle$   $\blacktriangleright$  k zadání času.
- 4 Výběrem možnosti **[Dokončeno]** potvrďte zadání.
- 5 Stisknutím tlačítka  $\triangle$  MENU nastavení ukončíte.

#### Poznámka

• Pokud vybraná země podporuje digitální vysílání, zobrazí se prioritně čas poskytovatele televizních služeb.

#### Zobrazení hodin televizoru

- 1 Při sledování televizoru stiskněte tlačítko **ED OPTIONS.** 
	- » Zobrazí se nabídka možností televizoru.
- 2 Vyberte možnost [Hodiny].
- 3 Stiskněte tlačítko OK.

#### Poznámka

• Chcete-li hodiny deaktivovat, opakujte výše uvedený postup.

#### Změna režimu hodin

- 1 Stiskněte tlačítko <del>A</del> MENU.
- 2 Stisknutím tlačítka  $\blacktriangle$ v $\blacktriangle$  vyberte možnost [Nastavení] > [Instalace] > [Hodiny] > [Režim automat. hodin].
- 3 Stisknutím tlačítka  $\blacktriangle\blacktriangledown$  vyberte možnost [Automatický] nebo [Ruční].
- 4 Stisknutím tlačítka OK volbu potvrďte.

#### Změna časového pásma

- 1 Stiskněte tlačítko <del> $\triangle$ </del> MENU.
- 2 Stisknutím tlačítka  $\blacktriangle$ v $\blacktriangle$  vyberte možnost [Nastavení] > [Instalace] > [Hodiny] > [Časové pásmo].
- **3** Stisknutím tlačítka  $\blacktriangle$  vyberte časové pásmo.
- 4 Stisknutím tlačítka OK volbu potvrďte.

#### Poznámka

• Tato možnost je k dispozici, pouze pokud vyberete možnost [Režim automat. hodin] > [Ruční] (v zemích, kde jsou vysílána časová data).

#### Použití letního času

- 1 Stiskněte tlačítko <del> $\triangle$ </del> MENU.
- 2 Stisknutím tlačítka  $\blacktriangle$ v $\blacktriangle$  vyberte možnost [Nastavení] > [Instalace] > [Hodiny] > [Letní čas].
- 3 Stisknutím tlačítka OK nebo $\blacktriangleright$  vstupte do nabídky [Letní čas].
- 4 Stisknutím tlačítka **AV** vyberte možnost [Standardní čas] nebo [Letní čas].
- $5$  Stisknutím tlačítka OK volbu potvrďte.

#### Poznámka

• Tato možnost je k dispozici, pouze pokud vyberete [Režim automat. hodin] > [Ruční].

## Použití časovačů

Časovače můžete nastavit na přepnutí televizoru do pohotovostního režimu v určený čas.

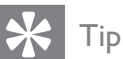

• Před použitím časovačů nastavte čas televizoru.

#### Automatické přepnutí televizoru do pohotovostního režimu (automatické vypnutí)

Automatické vypnutí přepne televizor po nastavené době do pohotovostního režimu.

#### Tip

• Televizor můžete vypnout dříve nebo nastavit nový čas během odpočítávání časovače.

- 1 Stiskněte tlačítko <del>A</del> MENU.
- 2 Stisknutím tlačítka **AV4D** vyberte možnost [Nastavení] > [Funkce] > [Auto vypnutí].

» Objeví se nabídka [Auto vypnutí].

- 3 Stisknutím tlačítka  $\blacktriangleleft$  vyberte hodnotu mezi 0 a 180 minutami.
	- » Časovač režimu automatického vypnutí lze nastavit v krocích po pěti minutách. V případě nastavení na nula minut je časovač automatického vypnutí deaktivován.
- 4 Stisknutím tlačítka OK zapnete časovač automatického vypnutí.
	- ← Televizor se po uplynutí dané doby přepne do úsporného režimu.

#### Automatické zapnutí televizoru (časový spínač)

Televizor můžete v zadanou dobu z úsporného režimu zapnout na určitý kanál.

- 1 Stiskněte tlačítko <del>a</del> MENU.<br>2 Stisknutím tlačítka **AVED** vy
- Stisknutím tlačítka ▲▼◀▶ vyberte možnost [Nastavení] > [Funkce] > [Časový spínač].
- **3** Stisknutím tlačítka  $\blacktriangleright$  otevřete nabídku [Časový spínač].
	- [Aktivovat]: Vybere, jak často má být televizor automaticky zapnut.
	- **[Čas]**: Slouží k nastavení času automatického zapnutí televizoru.
	- **[Číslo programu]**: Slouží k výběru kanálu nebo připojeného zařízení.
- 4 Stisknutím tlačítka **+ MENU** nastavení ukončíte.

#### Tip

• Výběrem možnosti  $\tilde{\mathsf{C}}$ asový spínač $\mathsf{C}$ [Aktivovat] > [Vypnuto] tuto funkci zakážete.

## Použití zámků televizoru

Můžete dětem zabránit ve sledování určitých programů nebo kanálů. K tomu slouží funkce uzamknutí ovládacích prvků televizoru.

#### Zadání nebo změna kódu PIN

- 1 Stiskněte tlačítko <del> $\triangle$ </del> MENU.
- 2 Stisknutím tlačítka  $\blacktriangle$ v $\blacktriangle$  vyberte možnost [Nastavení] > [Funkce] > [Nastavit kód] / [Změnit kód].
	- » Zobrazí se nabídka [Nastavit kód] / [Změnit kód].
- $3$  Použijte Číselná tlačítka k zadání kódu.
	- ← Postupujte podle návodu na obrazovce a vytvořte si nebo změňte kód PIN.

#### Tip

• Pokud kód zapomenete, můžete zadáním "8888" přepsat všechny existující kódy.

#### Uzamkněte nebo odemkněte televizor.

Uzamkněte televizor, abyste zabránili přístupu ke všem kanálům a připojeným zařízením.

- 1 Stiskněte tlačítko **+ MENU**.
- 2 Stisknutím tlačítka  $\blacktriangle$ v $\blacktriangle$  wherte možnost [Nastavení] > [Funkce] > [Zámek TV].
	- » Budete vyzváni k zadání kódu PIN.
- $3$  Použijte Číselná tlačítka k zadání kódu. » Objeví se nabídka [Zámek TV].
- 4 Stisknutím tlačítka  $\blacktriangle\blacktriangledown$  vyberte možnost [Zámek] nebo [Odemknout].
- 5 Stisknutím tlačítka OK volbu potvrďte.
	- » Všechny kanály a připojená zařízení budou uzamčeny nebo odemčeny.
- 6 Stisknutím tlačítka **+ MENU** nastavení ukončíte.

#### Poznámka

- Vypnutím a opětovným zapnutím televizoru provedené změny vstoupí v platnost.
- Pokud vyberete možnost [Zámek], kód bude nutno zadat při každém zapnutí televizoru.

#### Uzamčení nebo odemčení jednoho či více kanálů

- 1 Při sledování televize zobrazte tabulku kanálů stisknutím tlačítka OK.
- 2 Vyberte tlačítky  $\blacktriangle$   $\blacktriangledown$  kanál, který chcete zamknout nebo odemknout.
- 3 Stiskněte tlačítko **OPTIONS**.
- 4 Stisknutím tlačítka  $\blacktriangle\blacktriangledown$  vyberte možnost [Zamknout kanál] nebo [Odemknout kanál].
- $5$  Každý zvolený kanál uzamkněte nebo odemkněte tlačítkem OK.
	- » Při prvním zamření nebo odemčení kanálu budete požádáni o zadání kódu PIN.
- 6 Zadejte kód a stiskněte tlačítko OK. » Je-li kanál uzamčen, je zobrazena ikona zámku.
- $7$  Opakováním tohoto postupu můžete uzamknout nebo odemknout více kanálů.

#### Poznámka

- Vypnutím a opětovným zapnutím televizoru provedené změny vstoupí v platnost.
- Pokud mezi kanály přepínáte pomocí tlačítka P +/- na dálkovém ovladači, budou uzamknuté kanály přeskočeny.
- Pokud zobrazíte zamknuté kanály prostřednictvím tabulky kanálů, budete vyzváni k zadání kódu PIN.

#### Nastavení rodičovského zámku

Některé společnosti poskytující digitální vysílání uvádějí své pořady s hodnocením určujícím vhodnost pro určitý věk. Televizor lze nastavit tak, aby zobrazoval pouze pořady s hodnocením odpovídajícím věku vašeho dítěte.

- 1 Stiskněte tlačítko **+ MENU**.
- 2 Stisknutím tlačítka  $\blacktriangle$ v $\blacktriangle$  vyberte možnost [Nastavení] > [Funkce] > [Rodič.hodnocení].
	- » Otevře se obrazovka pro nastavení kódu.
- $3$  Použijte Číselná tlačítka k zadání kódu.
	- » Otevře se nabídka nastavení rodičovského zámku.
- 4 Stisknutím tlačítka  $\blacktriangle\blacktriangledown$  vyberte věkovou skupinu.
- 5 Stisknutím tlačítka OK volbu potvrďte.
- 6 Stisknutím tlačítka **+ MENU** nastavení ukončíte.

## Použití titulků

U jednotlivých televizních kanálů lze aktivovat titulky. Titulky jsou vysílány prostřednictvím teletextu nebo v rámci digitálního vysílání DVB-T. U digitálních vysílání můžete vybrat jazyk titulků.

#### Aktivace titulků u analogových televizních kanálů

- 1 Vyberte analogový televizní kanál.<br>2 Stiskněte tlačítko MHFG/TFLFTFX
- 2 Stiskněte tlačítko MHEG/TELETEXT.<br>3 Zadejte trojmístné číslo stránky titulki
- Zadejte trojmístné číslo stránky titulků pomocí tlačítek Číselná tlačítka.
- 4 Stisknutím tlačítka MHEG/TELETEXT zobrazení teletextu vypněte.
- 5 Stiskněte tlačítko **SUBTITLE**. **→** Objeví se nabídka **[Režim titulků]**.
- 6 Pokud vyberete možnost [Zapnuto], budou se titulky zobrazovat vždy, pokud vyberete možnost [Zapnuto při ztlumení], budou se zobrazovat pouze při ztlumení zvuku.
- 7 Stisknutím tlačítka OK aktivujte titulky.
- 8 Opakujte tento postup, pokud chcete titulky aktivovat u všech analogových kanálů.

• Výběrem možnosti [Režim titulků] > **[Vypnuto]** titulky deaktivujte.

#### Aktivace titulků u digitálních televizních kanálů

- 1 Při sledování digitálních kanálů stiskněte tlačítko SUBTITLE.
	- » Objeví se nabídka [Režim titulků].
- 2 Pokud vyberete možnost **[Zapnuto]**, budou se titulky zobrazovat vždy, pokud vyberete možnost [Zapnuto při ztlumení], budou se zobrazovat pouze při ztlumení zvuku.
- 3 Stisknutím tlačítka OK aktivujte titulky.

#### Výběr jazyka titulků u digitálních televizních kanálů

#### Poznámka

- Při výběru jazyka titulků u digitálního televizního kanálu podle následujícího popisu je preferovaný jazyk titulků nastavený v nabídce Instalace dočasně potlačen.
- 1 Stiskněte tlačítko **+ MENU**.
- 2 Stisknutím tlačítka  $\blacktriangle$ v $\blacktriangle$  vyberte možnost [Nastavení] > [Funkce] > [Jazyk titulků].
- 3 Stisknutím tlačítka OK nebo  $\blacktriangleright$  přejděte do seznamu dostupných jazyků.
- 4 Stisknutím tlačítka  $\blacktriangle\blacktriangledown$  vyberte jazyk titulků.
- 5 Stisknutím tlačítka OK volbu potvrďte.

#### Tip

• Do nabídky [Jazyk titulků] můžete přejít také při sledování televize stisknutím tlačítka OPTIONS > [Jazyk titulků].

Tip

# Čeština

## Prohlížení fotografií a přehrávání hudby z paměťového zařízení USB

#### Výstraha

• Společnost Philips nenese odpovědnost, pokud paměťové zařízení USB není podporováno nebo pokud dojde k jeho poškození či ztrátě dat.

Prostřednictvím konektoru USB si můžete prohlížet fotografie nebo poslouchat hudbu uloženou v paměťovém zařízení USB.

- 1 Zapněte televizor.
- 2 K televizoru připojte paměťové zařízení USB.
	- » Zobrazí se hlavní nabídka.
- $3$  Stisknutím tlačítka  $\blacktriangle$ v $\blacktriangle$  vyberte možnost [Procházet USB].
- 4 Stisknutím tlačítka OK volbu potvrďte. » Otevře se prohlížeč náhledů USB.

#### Tip

• Stisknutím tlačítka **m GUIDE** můžete přepínat mezi zobrazením náhledů a procházením souborů.

#### Zobrazení fotografií

- 1 V prohlížeči zařízení USB můžete stisknutím tlačítka • vstoupit do složky [Obraz].
- 2 Stisknutím tlačítka  $\blacktriangle$   $\blacktriangledown$   $\blacktriangle$  vyberte fotografii nebo album.
- 3 Stisknutím tlačítka OK zobrazíte celou fotografii.

#### Tip

• V režimu přes celou obrazovku můžete mezi fotografiemi přecházet stisknutím tlačítka <

## Prohlížení prezentace fotografií

- 1 Při zobrazení obrázku nebo fotografie přes celou obrazovku stiskněte tlačítko OK.
	- » Prezentace se spustí od vybrané fotografie.
- 2 Prezentaci můžete ovládat stisknutím následujících tlačítek:
	- Stisknutím tlačítka OK prezentaci pozastavíte.
	- Stisknutím tlačítka <>>
	se můžete vrátit k předchozímu nebo se přesunout k dalšímu obrázku.
	- Stisknutím tlačítka **5 BACK** prezentaci ukončíte.

## Změna nastavení prezentace

- 1 Při prohlížení prezentace stiskněte tlačítko **DOPTIONS.** 
	- » Zobrazí se nabídka možností prezentace.
- 2 Stisknutím tlačítka ▲▼ vyberte jednu z následujících možností.
	- [Spustit prezent.] / [Zastavit prezent.]: Spouští nebo zastavuje prezentaci.
	- [Přechody prez.]: Nastaví přechod z jednoho obrázku na další.
	- [Frekvence prezen.]: Nastaví dobu, po kterou bude obrázek zobrazený.
	- [Otočit obraz]: Slouží k otočení obrázku.
	- [Zobrazit info]: Zobrazuje název, datum a velikost obrázku a další obrázek v prezentaci.
- $3$  Stisknutím tlačítka OK nastavení potvrďte.

#### Poznámka

• Možnosti [Otočit obraz] a [Zobrazit info] se zobrazí, pouze pokud stisknutím tlačítka OK pozastavíte prezentaci.

#### Poslech hudby

- 1 V zobrazení prohlížeče náhledů USB vyberte možnost [Hudba] a potvrďte ji stisknutím tlačítka  $\blacktriangleright$ .
	- Stisknutím tlačítka **m GUIDE** můžete přepínat mezi zobrazením náhledů a procházením souborů.
- 2 Stisknutím tlačítka  $\blacktriangle$ v $\blacktriangle$  vyberete hudební skladbu nebo album.
- 3 Stisknutím tlačítka OK vybranou hudbu přehrajete.

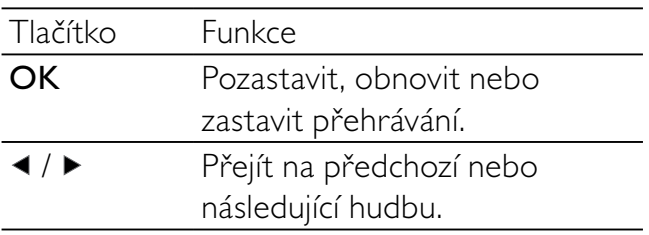

#### Nastavení hudby

Při poslechu hudby stisknutím tlačítka OPTIONS přejděte k jednomu z následujících nastavení hudby.

- [Spustit přehrávání] / [Zastavit přehrávání]: Spustí nebo zastaví přehrávání hudby.
- [Opakovat] / [Přehrát jednou]:Opakuje skladbu. / Deaktivuje opakované přehrávání a skladbu nebo album přehraje jen jednou.
- [Náhodné přehrávání zapnuto] / [Náhodné přehrávání vypnuto]: Aktivuje či deaktivuje přehrávání skladeb v náhodném pořadí.
- **[Zobrazit info]**: Zobrazuje název souboru.
- **[Reproduktory TV]**: Zapne nebo vypne reproduktory televizoru. (K dispozici pouze v případě, je-li zapnutá funkce EasyLink.)
- [Zvuk]: Upraví nastavení zvuku.

#### Prohlížení prezentace s hudbou

Prezentaci obrázků si můžete přehrávat s hudbou na pozadí.

- 1 Vyberte album skladeb.<br>2 Stiskněte tlačítko OK.
- Stiskněte tlačítko OK.
- **3** Stisknutím tlačítka  $\rightarrow$  BACK se vrátíte do prohlížeče obsahu zařízení USB.
- 4 Vyberte album obrázků.
- $5$  Stiskněte tlačítko OK.

#### Odpojení paměťového zařízení USB

#### Výstraha

- Dodržujte následující postup, aby nedošlo k poškození paměťového zařízení USB.
- 1 Stisknutím tlačítka → BACK ukončete prohlížeč USB.
- 2 Před odpojením paměťového zařízení USB počkejte pět sekund.

## Poslech digitálních rozhlasových kanálů

Je-li k dispozici digitální vysílání, jsou během instalace automaticky nastaveny digitální rozhlasové stanice.

- 1 Při sledování televize zobrazte tabulku kanálů stisknutím tlačítka OK.
- 2 Stiskněte tlačítko **OPTIONS.**<br>3 Stisknutím tlačítka **AV** Wherte r
- Stisknutím tlačítka ▲▼ vyberte možnost [Vyberte seznam] > [Rádio]. » Zobrazí se tabulka kanálů.
- 4 Stisknutím tlačítka **AV4D** vyberte rozhlasový kanál a stisknutím tlačítka OK spusťte jeho poslech.

#### Poznámka

• Výběrem tlačítka [Vyberte seznam] > [Všechny] ukončíte rozhlasové kanály a zobrazíte všechny kanály.

## Aktualizace softwaru televizoru

Společnost Philips se snaží neustále zdokonalovat své výrobky, a pokud jsou k dispozici aktualizace softwaru televizoru, doporučujeme je použít. Jejich dostupnost zjistíte na webu www.philips.com/support.

#### Ověření aktuální verze softwaru

- 1 Stiskněte tlačítko **+ MENU**.
- 2 Stisknutím tlačítka  $\blacktriangle$ v $\blacktriangle$  vyberte možnost [Nastavení] > [Aktual. softwaru] > [Info o součas. soft.].
	- » Na televizoru se zobrazí aktuální informace o softwaru.

#### Stažení softwaru

- 1 V počítači otevřete webový prohlížeč a přejděte na stránky www.philips.com/support.
- $2$  Stáhněte si nejnovější ugrade softwaru do počítače.
- 3 Rozbalte soubor 7IP.
- 4 Zkopírujte soubor autorun.upg do kořenového adresáře zařízení USB.

#### Aktualizace softwaru

Software televizoru můžete aktualizovat pomocí paměťového zařízení USB nebo technologie OAD (Over the Air Software Download).

#### Aktualizace pomocí zařízení USB

Připojte paměťové zařízení USB k televizoru.

- 1 Pokud se automaticky nezobrazí obrazovka aktualizace softwaru, vyberte možnost [Nastavení] > [Aktual. softwaru] > [Míst. Aktualizace] > [USB].
- 2 Stisknutím tlačítka  $OK$  aktualizujte software televizoru ručně.
- $3$  Postupujte podle pokynů na obrazovce a dokončete aktualizaci.

#### Poznámka

• Televizor se po dokončení aktualizace softwaru restartuje.

#### Aktualizace prostřednictvím technologie OAD

- 1 Pokud používáte digitální vysílání (DVB-T), přijímá televizor aktualizace softwaru automaticky. Zobrazí-li se na obrazovce hlášení s výzvou k aktualizaci softwaru:
	- Vyberte položku [Aktualizovat nyní], chcete-li aktualizovat software okamžitě.
	- Výběrem položky [Připomenout později] ukončíte obrazovku aktualizací v uvedeném okamžiku a budete upozorněni později.
	- Stisknutím tlačítka [Zrušit] aktualizaci přeskočíte.
- 2 Pokud vyberete možnost [Zrušit], můžete rychle přejít k aktualizaci OAD výběrem položek [Nastavení] > [Aktual. softwaru] > [Míst. Aktualizace] > [OAD].
- $3$  Vyberte dostupnou verzi OAD a stiskněte tlačítko OK.
- 4 Podle pokynů na obrazovce spusťte aktualizaci.

#### Poznámka

• Televizor se po dokončení aktualizace softwaru restartuje.

## Změna předvoleb televizoru

Pomocí nabídky předvoleb si upravte nastavení televizoru podle svých potřeb.

- 1 Stiskněte tlačítko **+ MENU**.
- $2$  Vyberte položku [Nastavení] > [Instalace] > [Předvolby].
	- [Umístění]: Optimalizuje nastavení televizoru podle prostředí - nastavení pro domácnost nebo obchod.
	- [Ukazatel hlasit.]: Při nastavování hlasitosti zobrazí panel hlasitosti.
	- [Info o kanálu]: Zobrazí informace o televizním kanálu při každém přepínání kanálů. Výběrem možnosti [Plná] zobrazíte informace o kanálu nebo je výběrem možnosti [Vypnuto] vypnete.
	- **[Univerz. přístup]**: Aktivuje nebo deaktivuje nabídku pro univerzální přístup.
	- [EasyLink]: Umožní stisknutím jediného tlačítka přehrávání nebo aktivaci pohotovostního režimu mezi zařízeními s podporou rozhraní EasyLink.
	- [Pixel Plus Link]: Slouží k potlačení nastavení připojených zařízení a využívá nastavení televizoru. (K dispozici pouze v případě, je-li zapnutá funkce EasyLink.)
	- **[Teletext 2.5]**: Aktivuje nebo deaktivuje Teletext 2.5. (pro digitální televizní vysílání)
	- **[E-štítek]**: Jen pro režim Obchod. Nastaví umístění elektronického štítku.
- $3$  Stisknutím tlačítka  $4$ v $4$  vyberte předvolbu.
- 4 Stiskněte tlačítko OK.
- 5 Stisknutím tlačítka  $\triangle$  MENU nastavení ukončíte.

## Přístup ke kanálu dekodéru

Kanály poskytované prostřednictvím dekodérů či deskramblerů je možné mapovat k nabídce kanálů televizoru. Poté můžete tyto kanály volit pomocí dálkového ovladače televizoru. Dekodér nebo deskrambler musí být připojen ke vstupu EXT1 (SCART).

#### Nastavení kanálu dekodéru

Mapování kanálů z dekodéru nebo deskrambleru

- 1 Stiskněte tlačítko **+ MENU**.
- $2$  Vyberte položku [Nastavení] > [Instalace] > [Dekodér].
- **3** Stisknutím tlačítka  $\blacktriangleright$  otevřete nabídku [Dekodér].
- 4 Tlačítkem  $\blacktriangle\blacktriangledown$  vyberte možnost [Kanál] a poté ji potvrďte stisknutím tlačítka ▶.
- $5$  Vyberte jeden kanál k mapování na kanál dekodéru nebo deskrambleru a potvrďte stisknutím tlačítka OK.
- 6 Stiskněte tlačítko [Stav] a poté stisknutím tlačítka ▶ volbu potvrďte.
- 7 Vyberte možnost [EXT 1] (SCART) – konektor použitý dekodérem nebo deskramblerem.
- 8 Stiskněte tlačítko OK.
- 9 Stisknutím tlačítka **+ MENU** nastavení ukončíte.

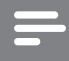

#### Poznámka

• Vyberte položku [Žádné], pokud chcete mapování na kanál dekodéru / deskrambleru ukončit.

## Spuštění funkce pro předvedení funkcí televizoru

K lepšímu pochopení funkcí svého televizoru můžete použít názorné ukázky. Některé ukázky nejsou u některých modelů dostupné. Dostupné ukázky jsou zobrazeny v seznamu v nabídce.

- 1 Stiskněte tlačítko DEMO na dálkovém ovladači.
- **2** Stisknutím tlačítka  $\blacktriangle$  vyberte ukázku a zobrazte ji stisknutím tlačítka OK.
- 3 Stisknutím tlačítka DEMO nastavení ukončíte.

## Resetování televizoru na tovární nastavení

Můžete obnovit výchozí nastavení zvuku a obrazu televizoru. Nastavení předvoleb kanálů se nezmění.

- 1 Stiskněte tlačítko  $\triangle$  **MENU.**<br>2 Vyberte položku **Mastaven**i
- Vyberte položku [Nastavení] > [Instalace] > [Tovární nastavení].
- 3 Stisknutím tlačítka  $\blacktriangleright$  otevřete možnost [Tovární nastavení].
- 4 Výběrem položky [Reset] spusťte resetování.
- $5$  Stiskněte tlačítko OK.
- 6 Stisknutím tlačítka **+ MENU** nastavení ukončíte.

# 6 Instalace kanálů

Při prvním nastavení televizoru se zobrazí výzva k výběru požadovaného jazyka nabídek a naladění televizních kanálů a digitálních rozhlasových stanic (jsou-li k dispozici). Tato kapitola obsahuje pokyny k opětovnému nastavení a jemnému doladění kanálů.

## Automatické nastavení kanálů

Tato část popisuje, jak lze automaticky vyhledat a uložit kanály.

#### Krok 1 Vyberte jazyk nabídky

- 1 Stiskněte tlačítko **+ MENU**.
- 2 Stisknutím tlačítka  $\blacktriangle$ v $\blacktriangle$  vyberte možnost [Nastavení] > [Instalace] >  $[|azyk] > [|azyk menu].$
- 3 Stisknutím tlačítka OK nebo $\blacktriangleright$  vstupte do nabídky [Jazyk menu].
- 4 Stisknutím tlačítka  $\blacktriangle\blacktriangledown$  vyberte jazyk.<br>5 Stisknutím tlačítka OK volbu potvrďt
- Stisknutím tlačítka OK volbu potvrďte.
- 6 Stisknutím tlačítka  $\triangleleft$  se vrátíte do nabídky [Instalace].

#### Krok 2 Volba země

Vyberte zemi, v níž televizor instalujete. Do televizoru budou nainstalovány dostupné kanály v dané zemi.

- 1 Stiskněte tlačítko <del> $\triangle$ </del> MENU.
- 2 Stisknutím tlačítka **AVK** vyberte možnost [Nastavení] > [Instalace] > [Instalace kanálu] > [Automatické hledání kanálů].
- 3 Stisknutím tlačítka OK nebo $\blacktriangleright$  otevřete nabídku.
	- » Zobrazí se nabídka zemí.
- 4 Stisknutím tlačítka  $\blacktriangle\blacktriangledown$  zvolte požadovanou zemi.
- 5 Stisknutím tlačítka OK volbu potvrďte.
	- » Na obrazovce se objeví průvodce instalací kanálů.

#### Krok 3 Instalace kanálů

Automaticky nainstaluje dostupné analogové a digitální televizní kanály a digitální rozhlasové kanály.

- 1 Na obrazovce průvodce instalací kanálů vyberte možnost [Úplná instalace].
- 2 Stisknutím tlačítka OK volbu potvrďte.
	- » Televizor začne vyhledávat a ukládat všechny dostupné kanály.
- $3$  Po dokončení instalace zavřete nabídku instalace stisknutím tlačítka OK.

#### Aktualizace seznamu kanálů

Je-li televizor v pohotovostním režimu, můžete aktivovat automatickou aktualizaci kanálů. Kanály uložené v televizoru budou každé ráno aktualizovány podle informací o kanálu ve vysílání.

- 1 Stiskněte tlačítko **+ MENU**.
- 2 Stisknutím tlačítka  $\blacktriangle$ v $\blacktriangle$  vyberte možnost [Nastavení] > [Instalace] > [Instalace kanálu] > [Aktual. poh. rež.].
- 3 Výběrem možnosti [Zapnuto] automatické aktualizace aktivujete, výběrem možnosti [Vypnuto] je deaktivujete.

# Čeština

## Ruční nastavení kanálů

Tato část popisuje ruční vyhledání a uložení analogových televizních kanálů.

#### Krok 1 Volba systému

#### Poznámka

• Pokud je systémové nastavení správné, tento krok vynechejte.

- 1 Stiskněte tlačítko **& MENU**.
- 2 Stisknutím tlačítka  $\blacktriangle$ v $\blacktriangle$  vyberte možnost [Nastavení] > [Instalace] > [Instalace kanálu] > [Analogový:ruční instalace].
	- » Objeví se nabídka [Analogový:ruční instalace].
- $3$  Tlačítkem  $4$ vyberte možnost [Systém] a poté ji potvrďte stisknutím tlačítka ▶.
- 4 Stisknutím tlačítka  $\blacktriangle\blacktriangledown$  zvolte požadovanou zemi nebo region.
- 5 Stisknutím tlačítka OK volbu potvrďte.
- 6 Stisknutím tlačítka  $\triangleleft$  se vrátíte do nabídky [Instalace kanálu].

#### Krok 2 Vyhledání a uložení nových televizních kanálů

- 1 Stiskněte tlačítko **+ MENU**.
- 2 Stisknutím tlačítka  $\blacktriangle$ v $\blacktriangle$  vyberte možnost [Nastavení] > [Instalace] > [Instalace kanálu] > [Analogový:ruční instalace].
	- » Objeví se nabídka [Analogový:ruční instalace].
- $3$  Tlačítkem  $4$ vyberte možnost [Hledání] a poté ji potvrďte stisknutím tlačítka ▶.
- 4 Stisknutím tlačítka  $\blacktriangle$ v $\blacktriangle$ ručně zadejte trojmístnou hodnotu frekvence.

5 Stisknutím tlačítka OK zahajte hledání. » Pokud je kanál na vybrané frekvenci nedostupný, stisknutím tlačítka OK

vyhledáte další dostupný kanál.

- 6 Po nalezení kanálu stiskněte tlačítko **DBACK.**
- $7$  Stisknutím tlačítka  $4$ V vyberte možnost [Ulož. jako nov. kan.] pro uložení nového kanálu pod novým číslem kanálu.
- 8 Stisknutím tlačítka OK otevřete [Ulož. jako nov. kan.] a poté stiskněte tlačítko OK.
- **9** Stisknutím tlačítka  $\triangleleft$  se vrátíte do nabídky [Instalace kanálu].

#### Krok 3 Jemné ladění analogových kanálů

- 1 Stiskněte tlačítko **+ MENU**.
- 2 Stisknutím tlačítka  $\blacktriangle$ v $\blacktriangle$  vyberte možnost [Nastavení] > [Instalace] > [Instalace kanálu] > [Analogový:ruční instalace].
	- » Objeví se nabídka [Analogový:ruční instalace].
- $3$  Tlačítkem  $4$ vyberte možnost [Jemné ladění] a poté ji potvrďte stisknutím tlačítka ▶.
- 4 Stisknutím tlačítka **AV** upravte nastavení frekvence.
- 5 Stisknutím tlačítka OK volbu potvrďte.
- 6 Stisknutím tlačítka  $\blacktriangle$  vyberte možnost [Uložit aktuální kanál] a uložte číslo kanálu.
- $7$  Stisknutím tlačítka  $\blacktriangleright$  otevřete [Uložit aktuální kanál] a poté stiskněte tlačítko OK.
- 8 Stisknutím tlačítka  $\triangleleft$  se vrátíte do nabídky [Instalace kanálu].

## Přejmenování kanálů

Kanály můžete přejmenovat. Název se zobrazí při výběru kanálu.

- 1 Při sledování televize zobrazte tabulku kanálů stisknutím tlačítka OK.
- $2$  Vyberte kanál, který chcete přejmenovat.
- 3 Stiskněte tlačítko **OPTIONS**. » Objeví se nabídka možností pro kanály.
- 4 Stisknutím tlačítka  $\blacktriangle\blacktriangledown$  vyberte možnost [Přejmenovat kanál], poté stiskněte tlačítko OK.
	- » Zobrazí se pole pro zadání textu.
- **5** Stisknutím tlačítek  $\blacktriangle$   $\blacktriangledown$  vyberte znaky.
- 6 Stisknutím tlačítka OK potvrdíte jednotlivé znaky.
- 7 Stiskněte tlačítko [Dokončeno] a stisknutím tlačítka OK přejmenování kanálů dokončete.

#### Tip

• Stisknutí tlačítka [Aa] slouží k přepínání mezi zadáváním malých a velkých písmen.

## Přeskupení kanálů

Po naladění kanálů můžete upravit pořadí, v jakém se budou kanály zobrazovat.

- 1 Při sledování televize zobrazte tabulku kanálů stisknutím tlačítka OK.
- 2 Stiskněte tlačítko **OPTIONS**. » Objeví se nabídka možností pro kanály.
- 3 Stisknutím tlačítka  $\blacktriangle\blacktriangledown$  vyberte možnost [Změna pořadí], poté stiskněte tlačítko OK.
- 4 Vyberte kanál, který chcete přesunout a poté stiskněte tlačítko OK.
	- » Vybraný kanál se zvýrazní.
- 5 Stisknutím tlačítka  $\blacktriangle$ v $\blacktriangle$  přesuňte zvýrazněný kanál na požadované místo a poté stiskněte tlačítko OK.
- 6 Stiskněte tlačítko **OPTIONS**.
	- → Na obrazovce se objeví zpráva **[Uspoř.** dokončeno].
- 7 Stisknutím tlačítka OK volbu potvrďte.
- $8$  Stisknutím tlačítka  $\Rightarrow$  BACK tabulku kanálů ukončete.

## Test digitálního příjmu

Umožňuje kontrolu kvality a síly signálu digitálních kanálů. Na základě tohoto testu můžete zkusit změnit umístění antény pozemního nebo satelitního vysílání a opět provést test.

- 1 Stiskněte tlačítko <del> $\triangle$ </del> MENU.
- 2 Stisknutím tlačítka  $\blacktriangle$ v $\blacktriangle$  vyberte možnost [Nastavení] > [Instalace] > [Instalace kanálu] > [Ruční hledání kanálů].
- **3** Stisknutím tlačítka  $\blacktriangleright$  otevřete nabídku:
- 4 Stisknutím tlačítka **AV4** zadejte frekvenci kanálu, který chcete testovat.
- 5 Stisknutím tlačítka OK potvrďte frekvenci a dalším stisknutím tlačítka OK potvrďte [Hledání].
- 6 Po dokončení frekvenci uložte stisknutím tlačítka [Uložit].

#### Poznámka

- Pokud jsou kvalita a síla signálu špatné, přesměrujte anténu pozemního vysílání a opakujte test.
- Máte-li i nadále potíže s příjmem digitálního vysílání, obraťte se na odborníka.

# 7 Připojení zařízení

Tato část popisuje připojení zařízení pomocí různých konektorů. Příklady jsou uvedeny v rychlé uživatelské příručce.

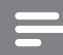

#### Poznámka

• K připojení zařízení k televizoru můžete použít různé typy konektorů.

## Konektor v zadní části

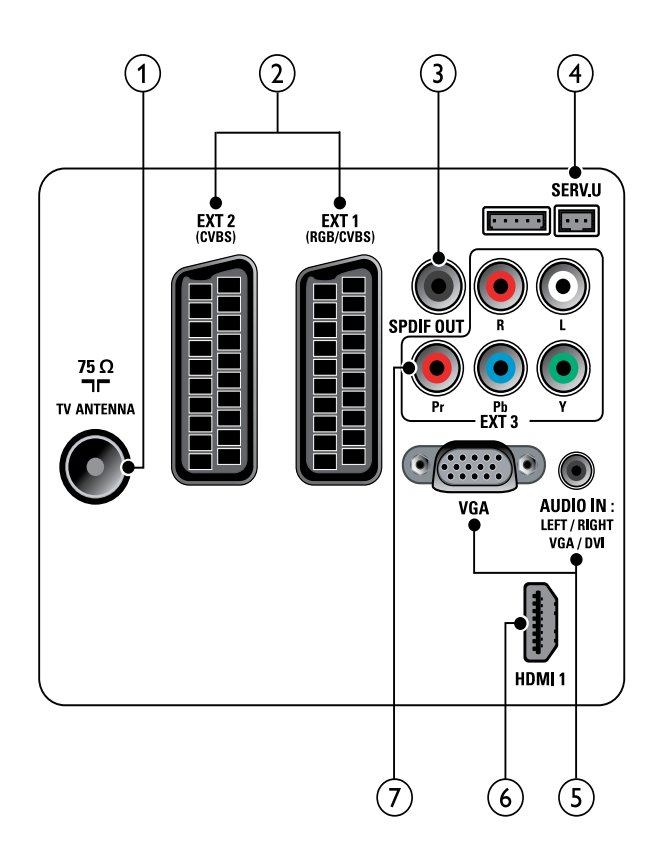

#### $(1)$  TV ANTENNA

Vstup signálu z antény, kabelové televize nebo satelitu.

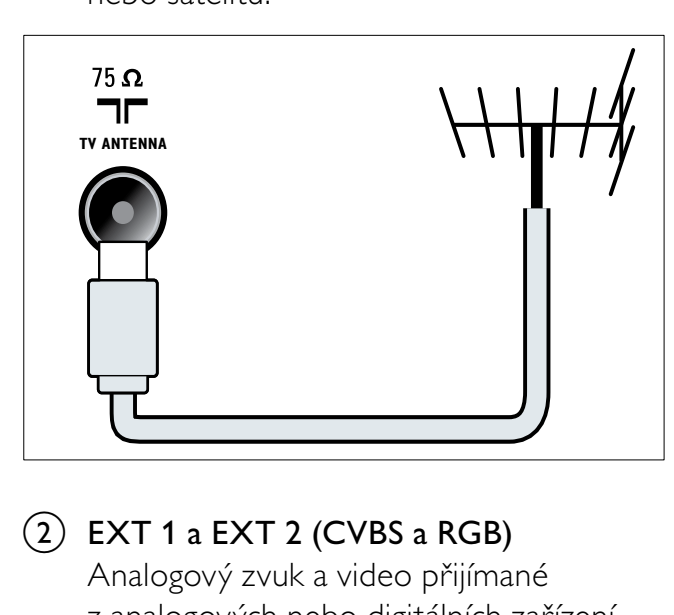

 $(2)$  EXT 1 a EXT 2 (CVBS a RGB) Analogový zvuk a video přijímané z analogových nebo digitálních zařízení, jako je například přehrávač DVD nebo

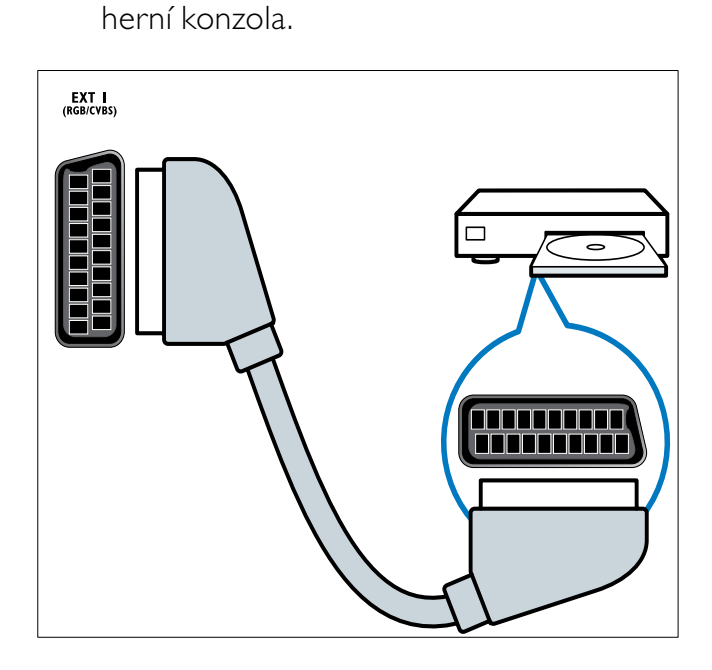

#### (3) SPDIF OUT

Výstup digitálního zvuku pro systémy domácího kina a jiné digitální audiosystémy.

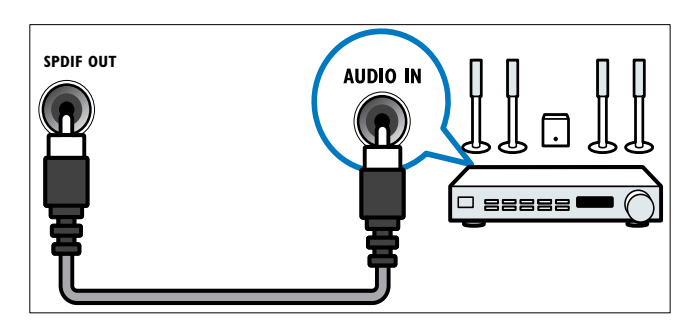

#### $(4)$  SERV. U

Pouze pro servisní účely.

 $(5)$  PC IN (VGA a AUDIO IN)

Vstup zvuku a obrazu z počítače.

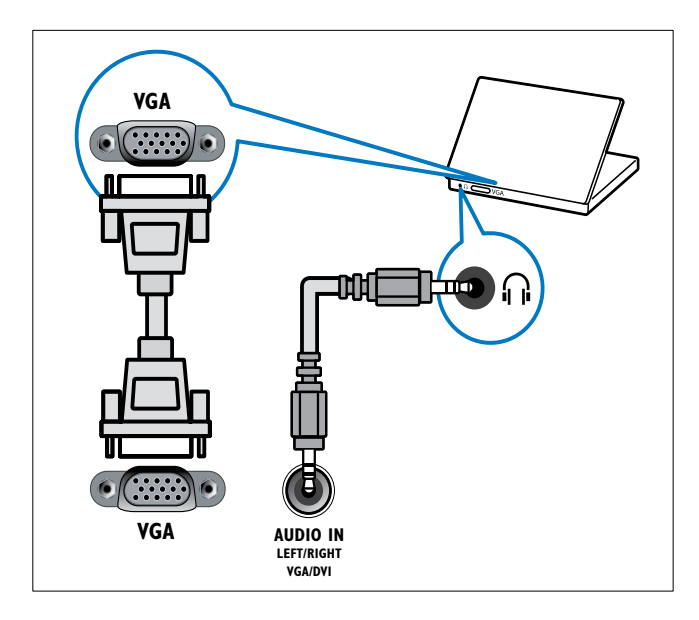

#### $(6)$  HDMI 1

Vstup digitálního zvuku a obrazu z digitálních zařízení s podporou obrazu ve vysokém rozlišení, jako je například přehrávač Blu-ray.

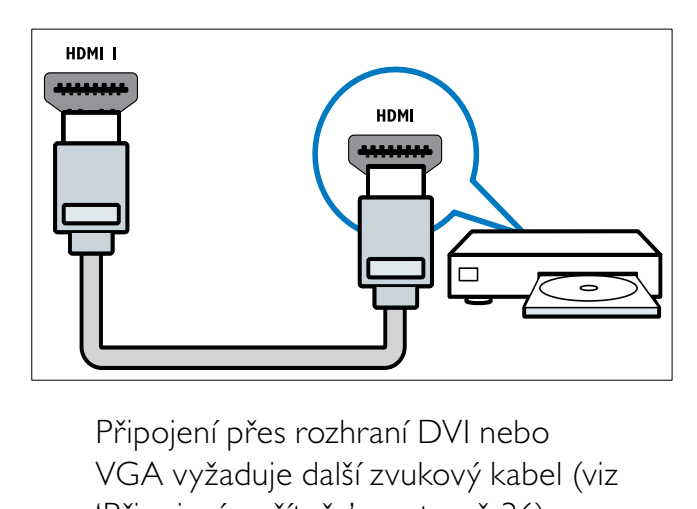

VGA vyžaduje další zvukový kabel (viz 'Připojení počítače' na straně 36).

#### $(7)$  EXT 3 (Y Pb Pr a AUDIO L/R) Analogový zvuk a video přijímané z analogových nebo digitálních zařízení, jako je například přehrávač DVD nebo herní konzola.

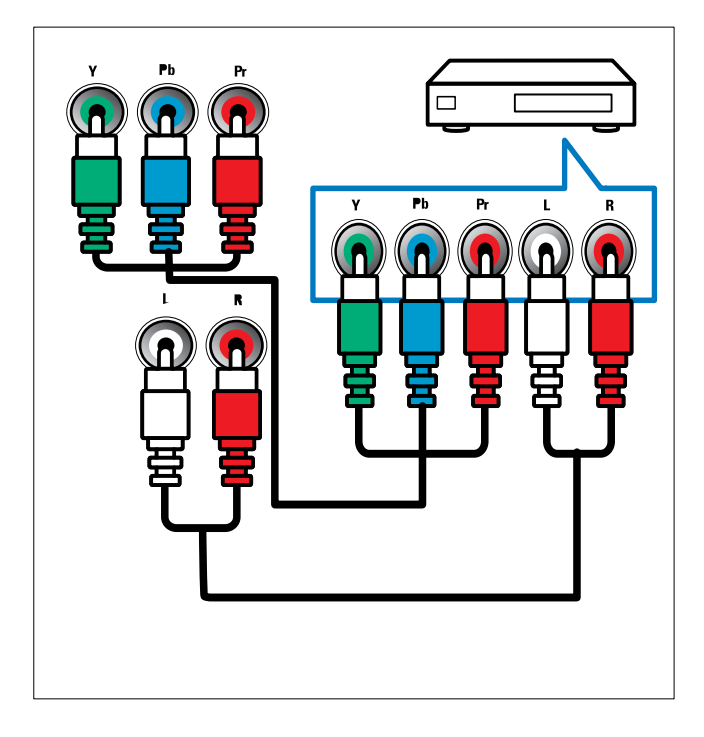

## Konektory na boku

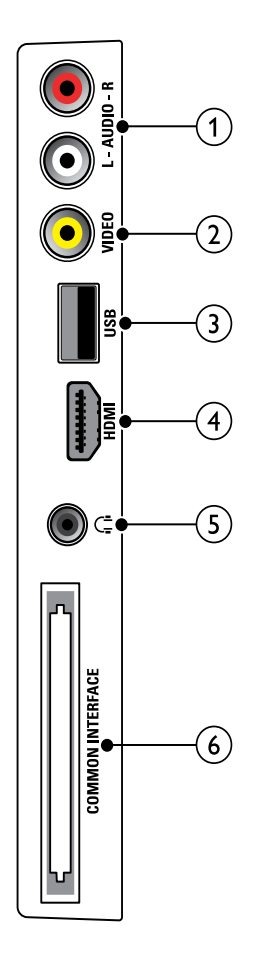

#### $(1)$  AUDIO L/R

Vstup zvuku z analogových zařízení připojených ke vstupu VIDEO.

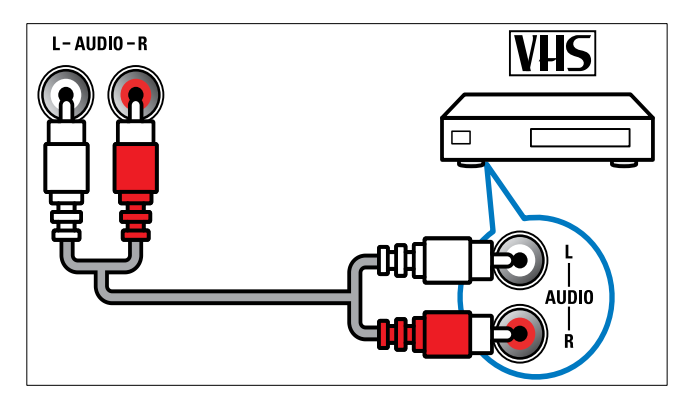

## $(2)$  VIDEO

Vstup kompozitního videa z analogových zařízení, jako je například videorekordér.

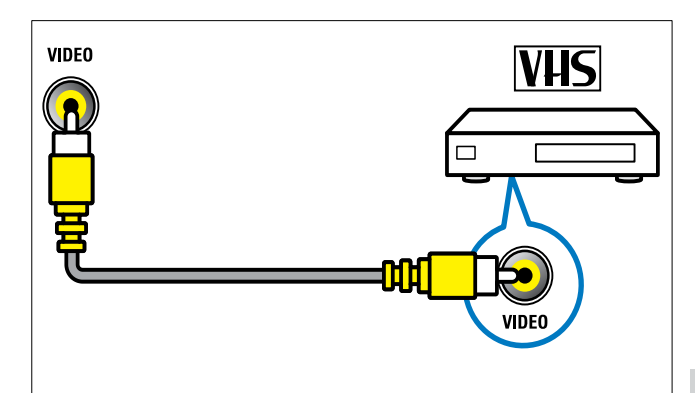

#### $(3)$  USB

Datový vstup z paměťových zařízení USB.

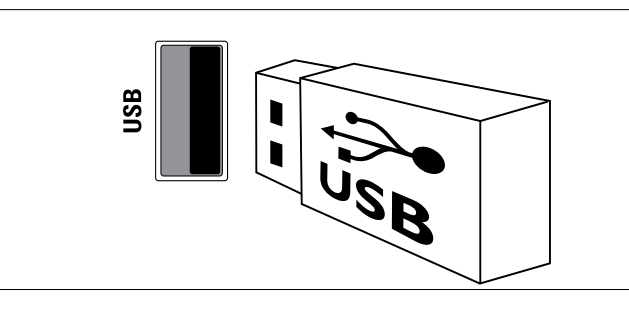

#### $\overline{4}$  HDMI

Vstup digitálního zvuku a obrazu z digitálních zařízení s podporou obrazu ve vysokém rozlišení, jako je například přehrávač Blu-ray.

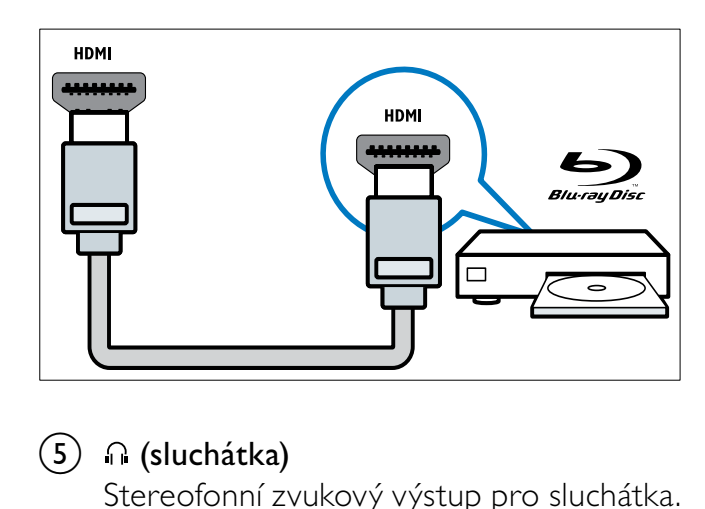

 $(5)$   $\cap$  (sluchátka)

Stereofonní zvukový výstup pro sluchátka.

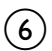

#### (6) COMMON INTERFACE

Zdířka pro modul CAM (Conditional Access Module).

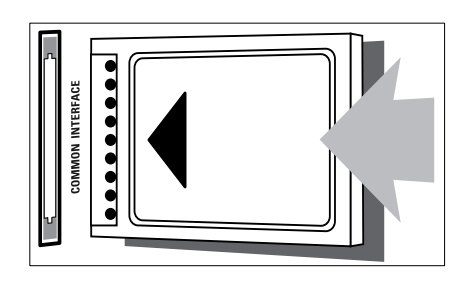

## Připojení počítače

#### Než připojíte k televizoru počítač

- V počítači nastavte obnovovací frekvenci obrazu na hodnotu 60 Hz.
- V počítači nastavte podporované rozlišení obrazu.

#### Připojte počítač pomocí jednoho z následujících konektorů:

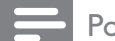

Poznámka

- Připojení přes rozhraní DVI nebo VGA vyžaduje další zvukový kabel.
- Kabel HDMI

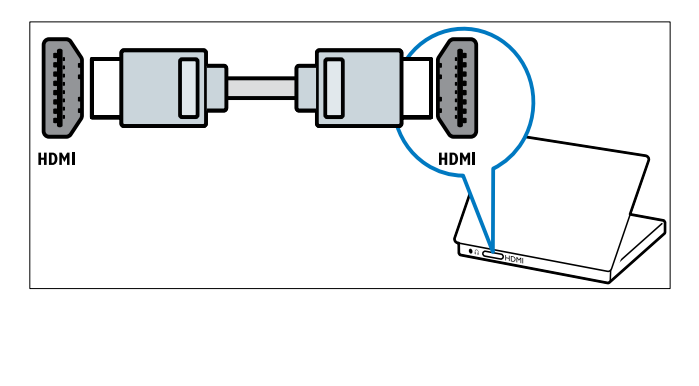

• Kabel DVI-HDMI

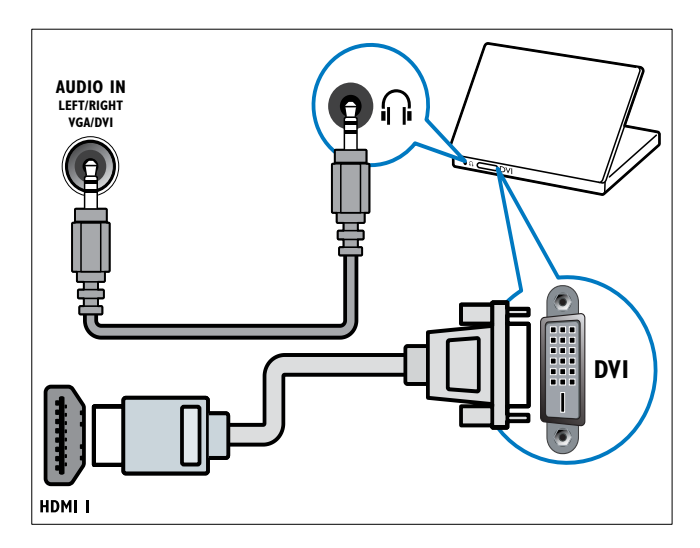

• Kabel HDMI a adaptér HDMI-DVI

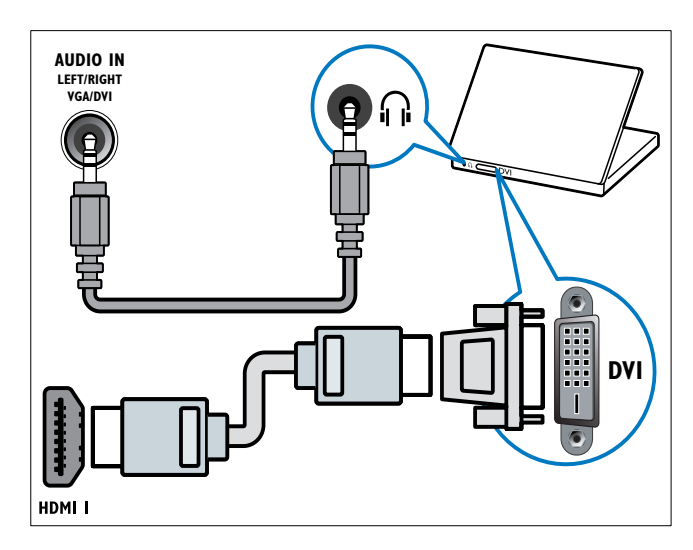

• Kabel VGA

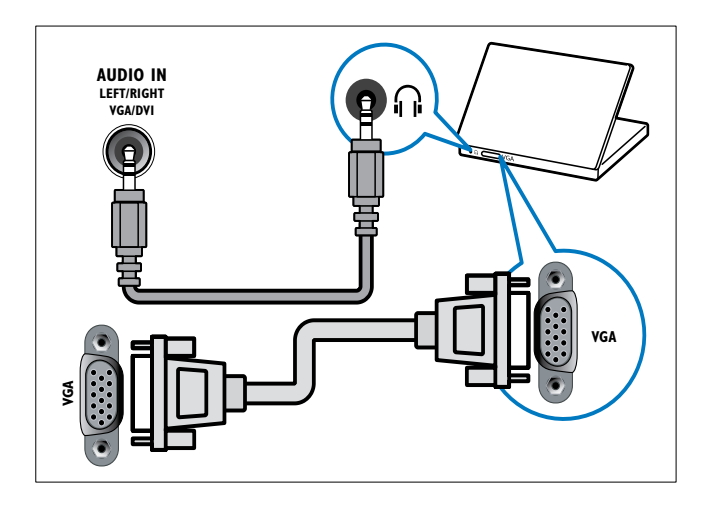

## Použití modulu CAM (Conditional Access Module)

Modul CAM je poskytován provozovatelem digitálních televizních služeb a slouží k dekódování televizních kanálů.

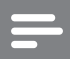

#### Poznámka

• Návod k vložení karty Smart Card do modulu CAM naleznete v dokumentaci od poskytovatele služeb.

#### Vložení a aktivace modulu CAM

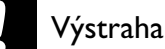

- Vždy postupujte podle následujících pokynů. Chybným vložením modulu CA může dojít k poškození modulu a televizoru.
- 1 Vypněte televizor a odpojte jej od elektrické zásuvky.
- 2 Podle pokynů vytištěných na modulu CAM jemně zasuňte modul CAM do slotu COMMON INTERFACE na boční straně televizoru.

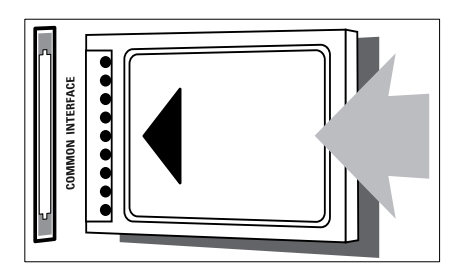

- 3 Zasuňte modul CAM až na doraz.
- 4 Připojte televizor znovu k elektrické zásuvce.
- $5$  Zapněte televizor a vyčkejte na aktivaci modulu CAM. Aktivace může několik minut trvat. Neodpojujte modul CAM ze slotu, když se používá — odpojením modulu CAM by se deaktivovaly digitální služby.

## Přístup ke službám modulu CAM

- 1 Po vložení a aktivaci modulu CAM stiskněte tlačítko **+ MENU**.
- 2 Stisknutím tlačítka ▲▼◀▶ vyberte možnost [Nastavení] > [Funkce] > [Rozhraní Common interface].
	- » Na obrazovce se zobrazí seznam aplikací poskytovaných provozovatelem digitálních televizních služeb.

#### Poznámka

• Tato volba nabídky je k dispozici, pouze pokud byl správně vložen a aktivován modul CAM.

## Použití funkce Philips Easylink

Televizor podporuje funkci Philips EasyLink, která používá protokol HDMI CEC (Consumer Electronics Control). Zařízení kompatibilní se standardem EasyLink, která jsou připojená pomocí konektorů HDMI, lze ovládat jedním dálkovým ovladačem.

#### Poznámka

- Zařízení kompatibilní s funkcí EasyLink je třeba zapnout a vybrat jako zdroj.
- Společnost Philips nezaručuje 100% vzájemnou spolupráci se všemi zařízeními HDMI CEC.

#### Funkce EasyLink

#### Jednodotykové přehrávání

Pokud televizor připojíte k televizoru, který podporuje jednodotykové přehrávání, můžete televizor a zařízení ovládat jediným dálkovým ovladačem.

#### Přepnutí do pohotovostního režimu stiskem jediného tlačítka

Pokud televizor připojíte k zařízením, která podporují pohotovostní režim, můžete dálkový ovladač televizoru používat k přepnutí televizoru i všech připojených zařízení HDMI do pohotovostního režimu.

#### Ovládání zvuků systému

Pokud televizor připojíte k zařízením kompatibilním se standardem HDMI CEC, může se televizor automaticky zapnout a přehrávat zvuky z připojeného zařízení. Chcete-li používat jednodotykové audio, je třeba připojit vstup zvuku z připojeného zařízení do televizoru.

K nastavení hlasitosti lze použít dálkové ovládání z připojeného zařízení.

#### Aktivace či deaktivace funkce EasyLink

#### Poznámka

- Funkci Philips EasyLink neaktivujte, pokud ji nechcete používat.
- 1 Stiskněte tlačítko **+ MENU**.
- 2 Stisknutím tlačítka  $\blacktriangle$ v $\blacktriangle$  vyberte možnost [Nastavení] > [Instalace] > [Předvolby] > [EasyLink].
- $3$  Zvolte položku  $[Zapnuto]$  nebo [Vypnuto].

#### Použití jednodotykového přehrávání

#### 1 Po povolení funkce EasyLink stiskněte tlačítko přehrávání na zařízení.

» Televizor se automaticky přepne na správný zdroj.

#### Použití přepnutí do pohotovostního režimu stiskem jediného tlačítka

- 1 Stiskněte tlačítko  $\circ$  (Pohotovostní režim – zapnuto) na dálkovém ovládání televizoru nebo zařízení.
	- » Televizor a všechna připojená zařízení HDMI přejdou do pohotovostního režimu.

# Čeština

#### Nastavení televizních reproduktorů na režim EasyLink

Při přehrávání obsahu z domácího kina kompatibilního s režimem EasyLink se reproduktory televizoru automaticky ztlumí.

- 1 Povolte přehrávání nebo přepnutí do pohotovostního režimu všech zařízení kompatibilních s funkcí EasyLink jediným tlačítkem podle pokynů uvedených v předchozí části (viz 'Aktivace či deaktivace funkce EasyLink' na straně 38).
- 2 Stiskněte tlačítko  $\triangle$  MENU.<br>3 Stisknutím tlačítka AV4
- Stisknutím tlačítka ▲▼◀▶ vyberte možnost [Nastavení] > [Zvuk] > [Reproduktory TV] > [Auto. EasyLink].
	- » Reproduktory televizoru jsou vypnuty automaticky, jakmile je rozpoznán obsah kompatibilního systému EasyLink.
- 4 Stisknutím tlačítka **AV4** vyberte možnost [Nastavení] > [Zvuk] > [Reproduktory TV] > [Zapnuto] a zakažte ovládání zvuků systému a povolte reproduktory televizoru.

#### Poznámka

• Chcete-li ztlumit reproduktory televizoru, vyberte [Reproduktory TV] > [Vypnuto].

## Použití zámku Kensington

Na zadní straně televizoru je otvor pro bezpečnostní zámek Kensington. Utvořte pomocí zámku Kensington smyčku tak, že jej provléknete otvorem a kolem vhodného předmětu, jako je například těžký stůl.

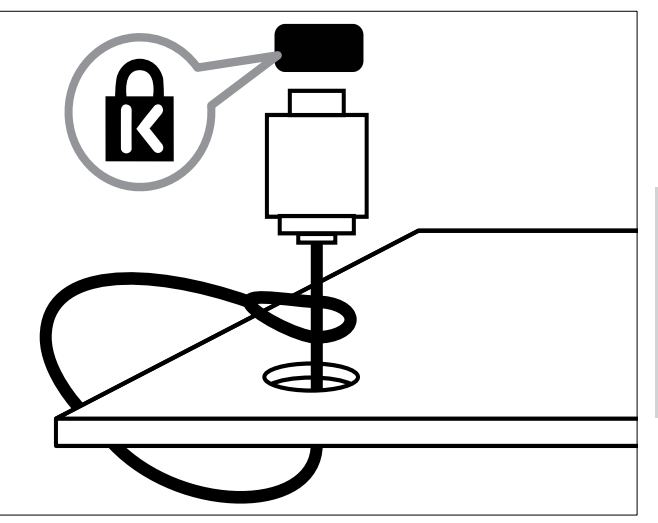

# 8 Informace o výrobku

Informace o výrobku se mohou bez upozornění změnit. Podrobné informace o produktu naleznete na webu www.philips.com/support.

## Podporovaná rozlišení displeje

#### Počítačové formáty

- Rozlišení Frekvence obnovení:
	- $640 \times 480 60$  Hz
	- $800 \times 600 60$  Hz
	- $1024 \times 768 60$  Hz
	- $1280 \times 720 60$  Hz
	- $1280 \times 768 60$  Hz
	- $1280 \times 1024 60$  Hz
	- $1360 \times 768 60$  Hz
	- $1440 \times 900 60$  Hz (jen pro plné rozlišení HD)
	- 1 680 x 1 050 60 Hz (jen pro plné rozlišení HD)

#### Formáty videa

- Rozlišení Frekvence obnovení:
	- $480i 60$  Hz
	- $480p 60$  Hz
	- $576i 50 Hz$
	- $576p 50 Hz$
	- $720p 50$  Hz, 60 Hz
	- 1 080i 50 Hz, 60 Hz
	- $1080p 24 Hz$ ,  $25 Hz$ ,  $30 Hz$ 50 Hz, 60 Hz.

## Multimédia

- Podporovaná paměťová zařízení: USB (jsou podporována pouze paměťová zařízení FAT nebo FAT 32 USB)
- Podporované formáty multimediálních souborů:
	- Obrázky: JPEG
	- Audio: MP3

#### Poznámka

• Název multimediálních souborů nesmí přesáhnout 128 znaků.

## Tuner / příjem / přenos

- Anténní vstup: 75 ohmů, koaxiální (IEC75)
- DVB: DVB (pozemní), DVB-T MPEG4
- Televizní systémy: DVB COFDM 2K/8K; PAL I, B/G, D/K; SECAM B/G, D/K, L/L'
- Přehrávání videa: NTSC, SECAM, PAL
- Pásma tuneru: Hyperband, S-channel, UHF, VHF

## Dálkový ovladač

- Typ: PF01E09B
- Baterie: 2 x AAA (typ LR03)

## Napájení

- Zdroj napájení: 220 až 240 V, 50 Hz
- Spotřeba v pohotovostním režimu:  $< 0.3 W$
- Okolní teplota: 5 až 40 °C

## Možnosti upevnění televizoru

Pro upevnění televizoru je nutno zakoupit držák televizoru Philips nebo držák televizoru kompatibilní se standardem VESA. Aby nedošlo k poškození kabelů a konektorů, umístěte televizor tak, aby na zadní straně televizoru bylo alespoň 5,5 cm volného místa.

#### Varování

• Postupujte podle pokynů dodaných s držákem televizoru. Společnost Koninklijke Philips Electronics N.V. nenese žádnou odpovědnost za nesprávné upevnění televizoru a následné poranění nebo poškození.

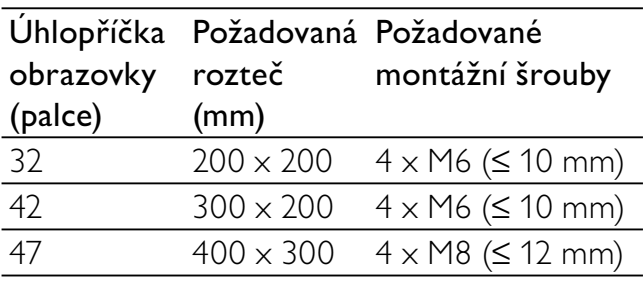

## Specifikace produktu

Technické údaje se mohou měnit bez předchozího upozornění.

#### 32PFL3605H

- Bez podstavce televizoru
	- Rozměry (Š  $\times$  V  $\times$  H): 795,6  $\times$  508,3  $\times$  93 (mm)
	- Hmotnost: 8,3 kg
- S podstavcem televizoru
	- Rozměry (Š  $\times$  V  $\times$  H): 795,6  $\times$  556,6  $\times$  220,8 (mm)
	- Hmotnost: 9,4 kg

#### 42PFL3605H

- Bez podstavce televizoru
	- Rozměry ( $\check{S} \times V \times H$ ): 1 018,5  $\times$  $635,7 \times 83$  (mm)
	- Hmotnost: 11,5 kg
- S podstavcem televizoru
	- Rozměry ( $\text{\r{S}} \times \text{\r{V}} \times \text{\r{H}}$ ): 1 018,5  $\times$  683  $\times$  235,8 (mm)
	- Hmotnost: 12,8 kg

#### 47PFL3605H

- Bez podstavce televizoru
	- Rozměry (Š  $\times$  V  $\times$  H): 1 129,8  $\times$  700,7  $\times$  83 (mm)
	- Hmotnost: 16,8 kg
- S podstavcem televizoru
	- Rozměry (Š x V x H): 1 129,8 x 746,4  $\times$  270,1 (mm)
	- Hmotnost: 19,8 kg

# 9 Řešení problémů

Tato část popisuje časté problémy a příslušná řešení.

## Obecné problémy s televizorem

#### Televizor se nezapne:

- Odpojte napájecí kabel od elektrické zásuvky. Počkejte jednu minutu a potom kabel znovu připojte.
- Ověřte, že je napájecí kabel správně připojen.

#### Dálkový ovladač nefunguje správně:

- Zkontrolujte, zda jsou baterie dálkového ovladače správně vloženy (správná orientace pólů +/-).
- Pokud jsou baterie dálkového ovladače vybité nebo slabé, vyměňte je.
- Vyčistěte dálkový ovladač a čočku snímače televizoru.

#### Na televizoru červeně bliká indikátor pohotovostního režimu:

• Odpojte napájecí kabel od elektrické zásuvky. Počkejte, až televizor zchladne, a potom připojte napájecí kabel zpět. Pokud indikátor bude znovu blikat, kontaktujte středisko péče o zákazníky společnosti Philips.

#### Zapomněli jste kód pro vypnutí funkce zámku televizoru

Zadejte kód "8888".

#### Jazyk nabídky televizoru není správný.

• Změňte jazyk nabídky televizoru na vámi upřednostňovaný jazyk.

#### Při zapínání, vypínání nebo přepínání televizoru do pohotovostního režimu se z šasi televizoru ozývá praskání:

• Není třeba podnikat žádné kroky. Praskání je důsledkem roztahování a smršťování televizoru v důsledku jeho ochlazování a zahřívání. Tento jev nemá žádný vliv na funkci a výkon televizoru.

#### Neodstraňujte proužek "e-štítku" zobrazený na televizoru.

- Chcete-li odebrat loga a obrázky, nastavte umístění televizoru na domácí. 1. Stiskněte tlačítko **+ MENU**.
	- 2. Vyberte položky [Nastavení] >
	- [Instalace] > [Předvolby] > [Umístění].
	- 3. Vyberte možnost [Doma] a stiskněte tlačítko OK.

## Problémy s TV kanály

#### Dříve nainstalované kanály se nezobrazují v seznamu kanálů:

• Ověřte, že je vybrán správný seznam kanálů.

#### Během instalace nebyly nalezeny žádné digitální kanály:

• Ověřte, zda televizor ve vaší zemi podporuje DVB-T, DVB-T Lite nebor DVB-C.

#### Některé kanály nejsou v mém televizoru nainstalovány automaticky:

• Během instalace se ujistěte, že jste vybrali zemi, v níž televizor (viz 'Krok 2 Volba země' na straně 30) instalujete.

## Problémy s obrazem

#### Televizor je zapnutý, ale neobjevuje se žádný obraz:

- Zkontrolujte, zda je anténa správně připojena k televizoru.
- Zkontrolujte, zda je zařízení správně připojeno k televizoru.

#### Zvuk funguje, ale neobjevuje se žádný obraz:

• Zkontrolujte, zda jsou nastavení obrazu správná.

#### Příjem televizního signálu pomocí připojené antény je nekvalitní:

- Zkontrolujte, zda je anténa správně připojena k televizoru.
- Reproduktory, neuzemněná zvuková zařízení, neonová světla, vysoké budovy a další velké objekty mohou ovlivnit kvalitu příjmu. Je-li to možné, pokuste se zlepšit kvalitu příjmu přesměrováním antény nebo umístěním zařízení z dosahu televizoru.
- Pokud má špatnou kvalitu jen jeden kanál, zkuste jej doladit.

#### Nízká kvalita obrazu z připojených zařízení:

- Zkontrolujte, zda jsou zařízení správně připojena.
- Zkontrolujte, zda jsou nastavení obrazu správná.

#### Televizor neuložil nastavení obrazu:

• Ověřte, že je pro umístění televizoru zvolen režim Doma. Tento režim umožňuje změnit a uložit nastavení.

#### Obraz neodpovídá obrazovce, je příliš velký nebo příliš malý:

Použijte jiný formát obrazu.

#### Nesprávné umístění obrazu:

• Obrazový signál z určitých zařízení nemusí správně pokrývat obrazovku televizoru. Zkontrolujte výstup signálu zařízení.

## Problémy se zvukem

#### Funguje obraz, ale ne zvuk z televizoru:

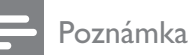

- Pokud není zjištěn žádný zvukový signál, televizor automaticky vypne zvukový výstup - nejedná se o selhání.
- Zkontrolujte, zda jsou správně připojeny všechny kabely.
- Zkontrolujte, zda hlasitost není nastavena na 0.
- Zkontrolujte, zda není vypnut zvuk.

#### Funguje obraz, ale zvuk je špatný:

Zkontrolujte správnost nastavení zvuku.

#### Funguje obraz, ale zvuk vychází pouze z jednoho reproduktoru:

• Ověřte, že je zvuk vyvážen na střed.

## Problémy s připojením prostřednictvím rozhraní HDMI

#### Problémy se zařízeními HDMI:

- Podpora standardu HDCP (Highbandwidth Digital Content Protection) může způsobit to, že zobrazení obsahu ze zařízení HDMI na televizoru může chvíli trvat.
- Pokud televizor nerozpozná zařízení HDMI a nebude zobrazen žádný obrázek, zkuste zvolit jiný zdroj (zařízení) a potom znovu zvolte původní zdroj.
- Pokud dochází k přerušování zvuku, ověřte správnost nastavení výstupu ze zařízení HDMI.
- Pokud je použit adaptér HDMI-DVI nebo kabel HDMI-DVI, ověřte, zda je připojen dodatečný zvukový kabel ke konektoru AUDIO IN (jen miniaturní konektor jack).

## Problémy s připojením počítače

#### Obraz z počítače je na televizoru nestabilní:

- Zkontrolujte, zda je ve vašem počítači nastaveno podporované rozlišení a obnovovací frekvence.
- Nastavte formát televizního obrazu beze změny měřítka.

## Kontakt

Pokud nelze problém vyřešit, viz časté otázky (FAQ) týkajícící se tohoto přístroje na webu www.philips.com/support.

Pokud problém stále nelze vyřešit, kontaktujte místní středisko péče o zákazníky Philips uvedené v dodatku.

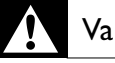

#### Varování

• Nepokoušejte se produkt opravovat sami. Mohlo by dojít k vážnému zranění, neopravitelnému poškození produktu nebo zneplatnění záruky.

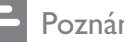

#### Poznámka

• Než se obrátíte na společnost Philips, poznamenejte si číslo modelu televizoru a sériové číslo. Tato čísla naleznete na zadní straně televizoru a na obalu.

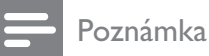

• V přístroji je vysoké napětí. Před odejmutím krytu nutno vyjmout vidlici síťového přívodu ze zásuvky.

# 10 Rejstřík

## A

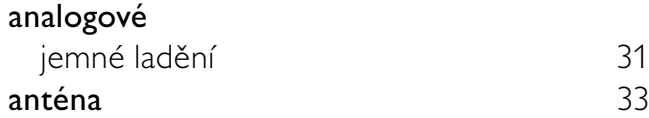

## Č

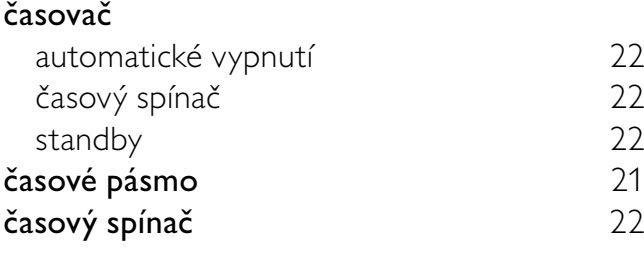

## Ú

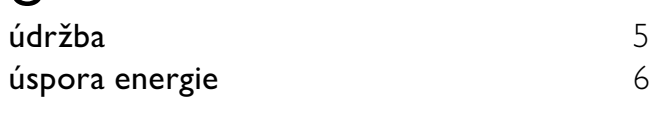

## B

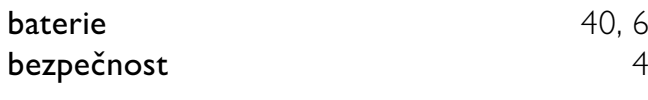

## $\overline{C}$

**CAM** 37

## D

#### dálkový ovladač

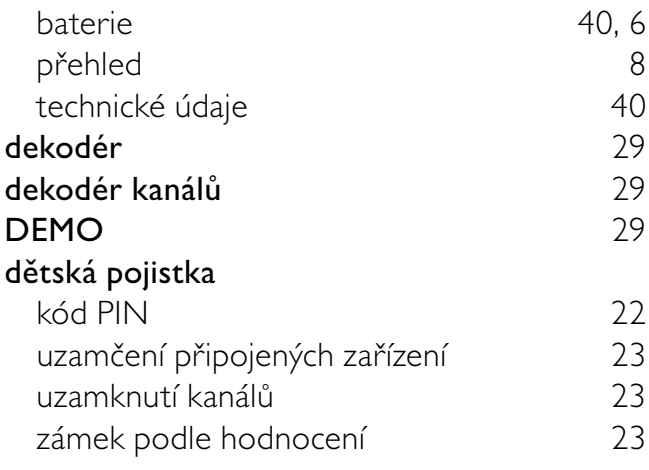

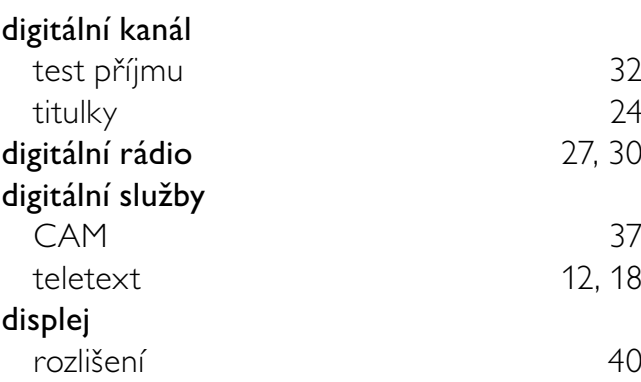

## E

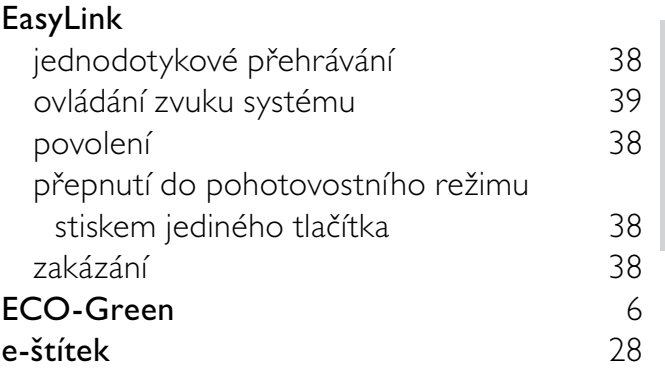

Čeština

## F

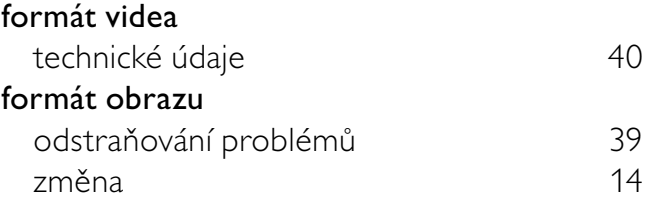

## $\overline{H}$

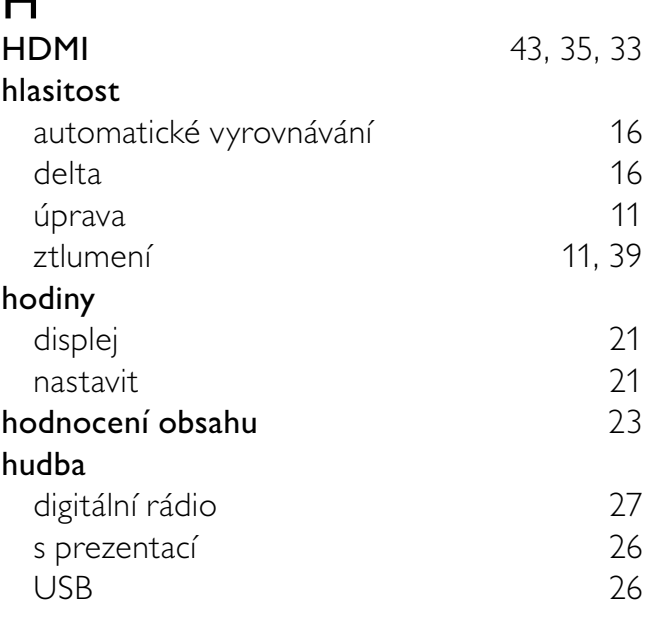

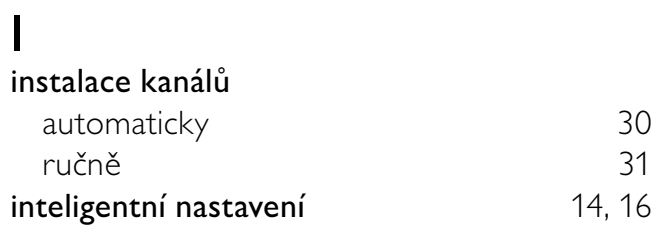

## J

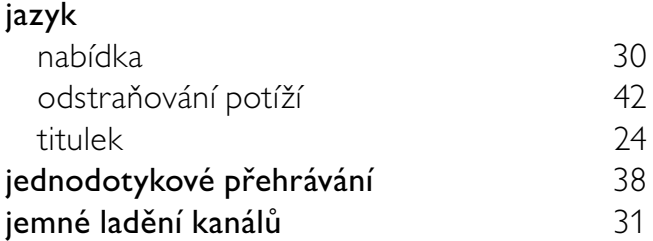

## K

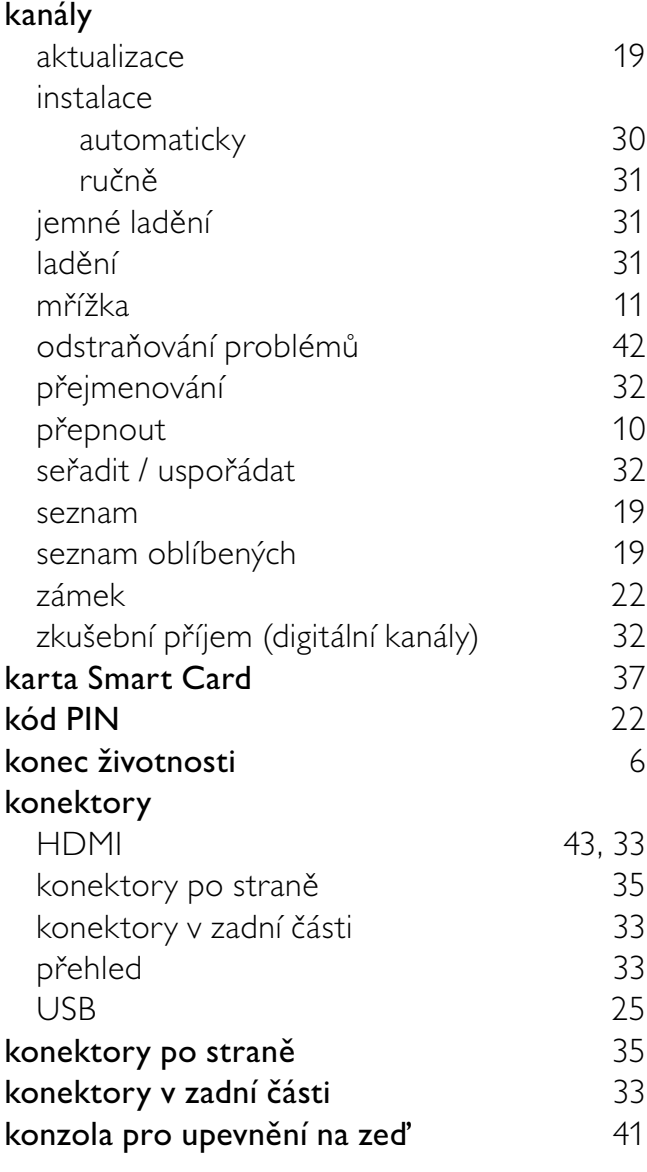

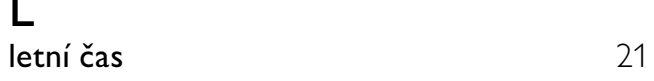

## M

L

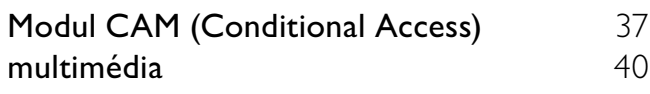

## N

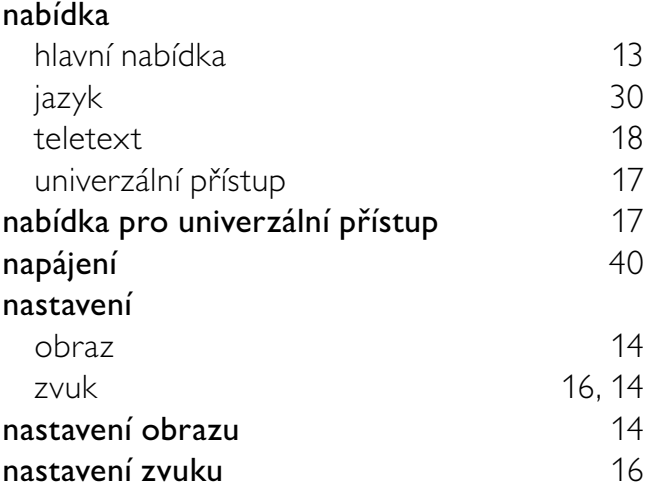

## O

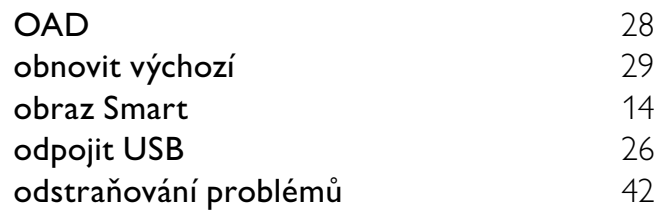

## $\overline{P}$

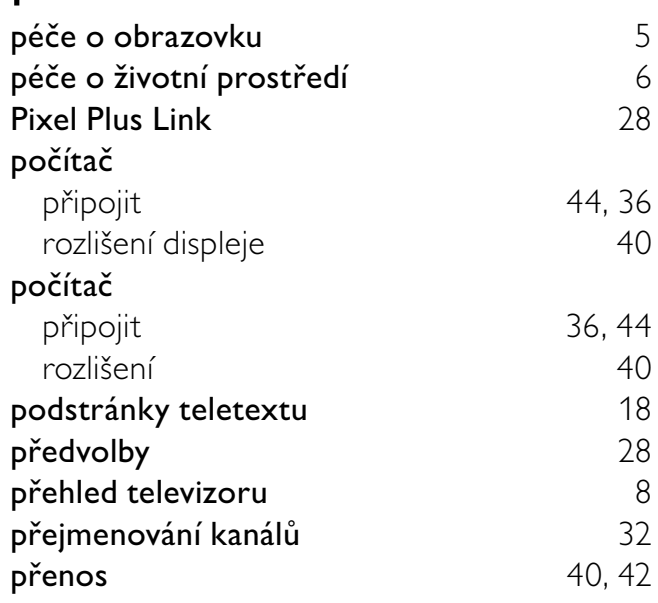

#### přepnout kanály 10<br>zapnuto a vypnuto 10 zapnuto a vypnuto zdroj 11 přepnutí do pohotovostního režimu stiskem jediného tlačítka **38** přeskupení kanálů 32

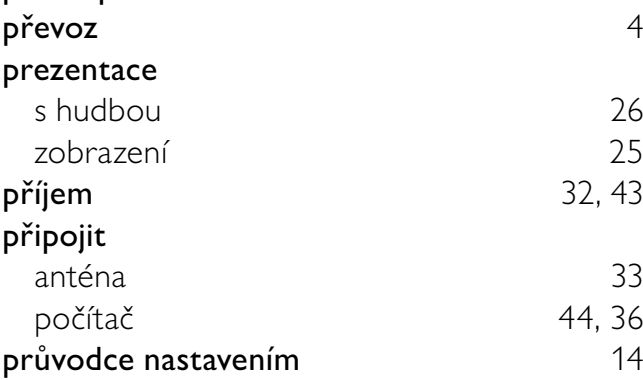

## R

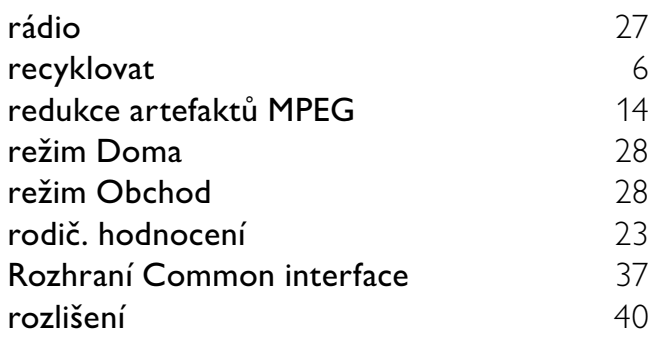

## S

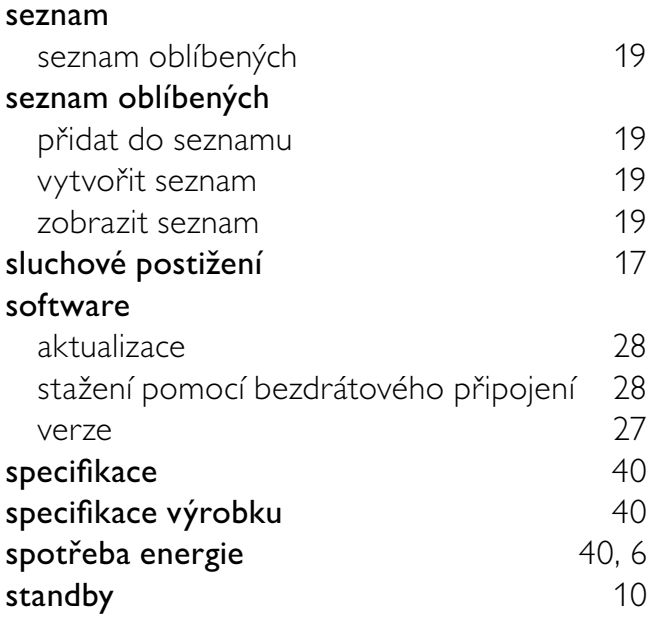

### T.

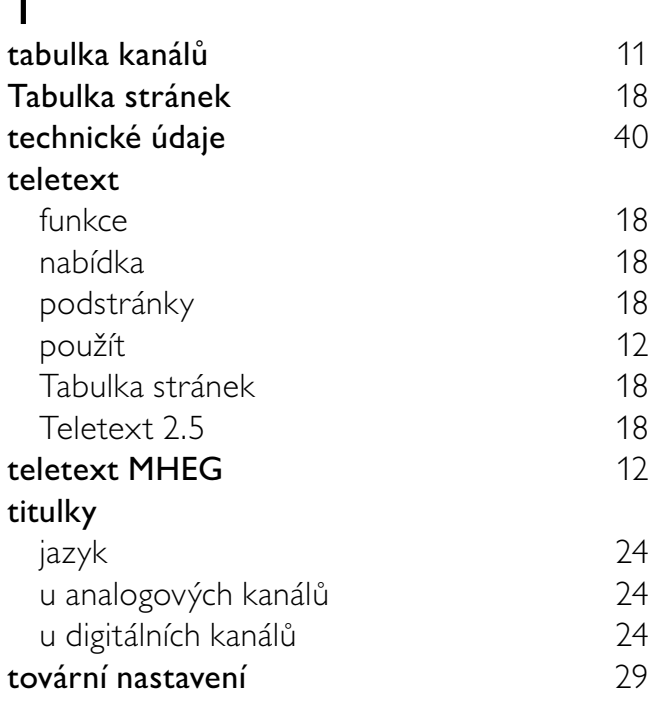

## U

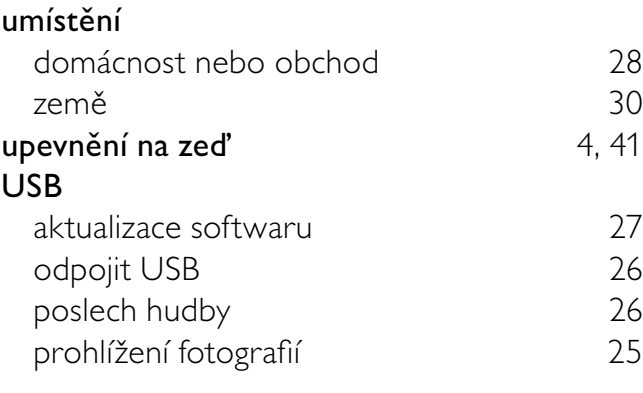

#### $\overline{\mathsf{V}}$

výchozí nastavení 29

Čeština

## Z

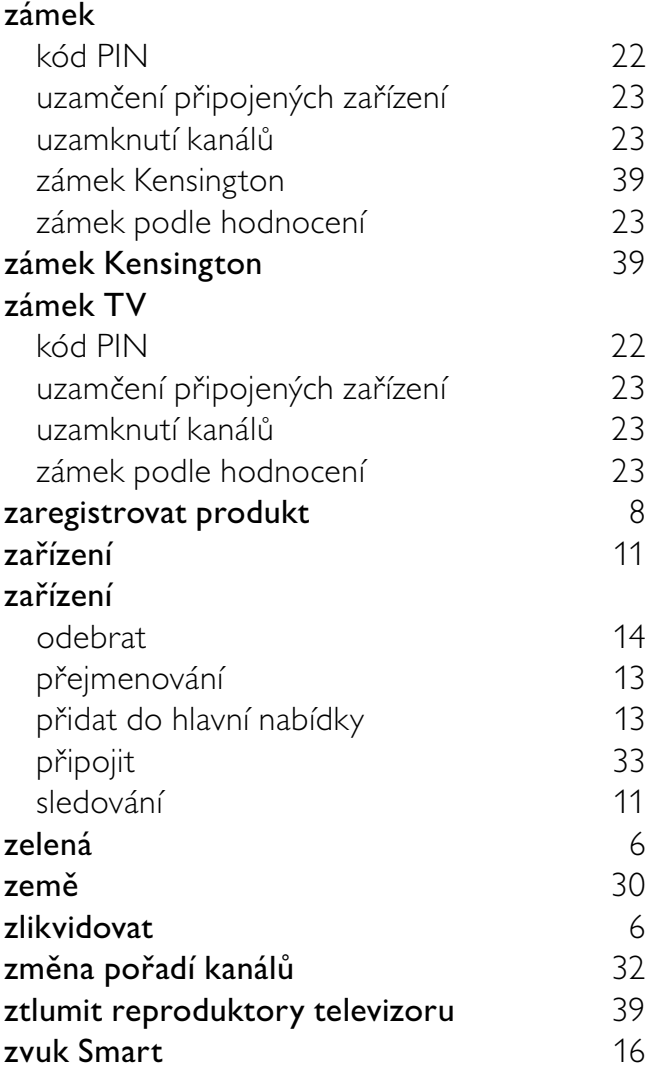

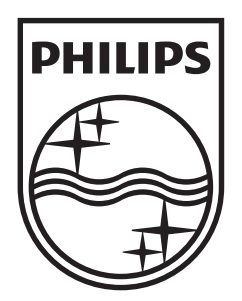

© 2010 Koninklijke Philips Electronics N.V. All rights reserved.